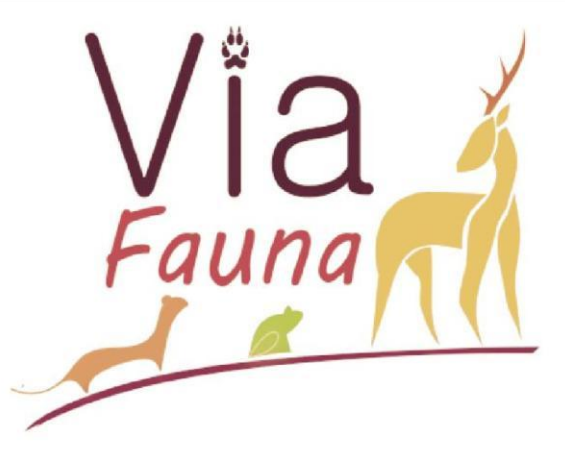

# Rapport de Stage

which the continues wind with the world of the

## **Mis à jour de la base de données des Ouvrages Routiers, Ferroviaires et Hydrauliques (BD ORFeH) pour le projet Via Fauna**

**Démarche exploratoire de l'utilisation d'intégration des données gestionnaires**

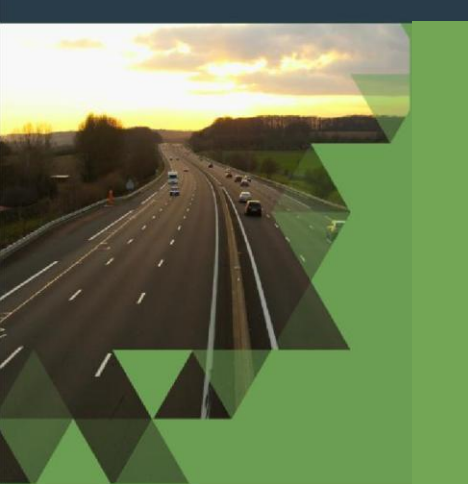

VIGOUROUX Julie - Master en Biologie, Ecologie et Evolution à l'Université Paul Sabatier III

Stage en alternance réalisé du 14 janvier au 7 avril 2019, à la Fédération Régionale des Chasseurs d'Occitanie

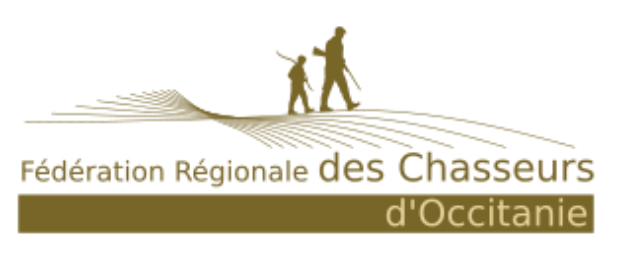

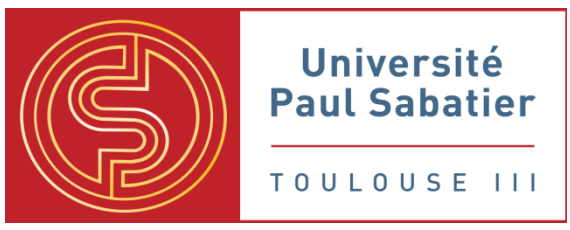

17 Avenue Jean Gonord, 31500 Toulouse 118 Route de Narbonne, 31400 Toulouse

#### *Remerciements*

Je tiens, tout d'abord, à remercier Monsieur Johan Roy, mon maître de stage pour m'avoir offert la possibilité de réaliser un stage en alternance, au sein du projet Via Fauna, et de m'y avoir guidé tout le long.

De plus, mes remerciements s'adressent aussi à Mademoiselle Anaïs Sentenac, qui a effectué un service civique en travaillant sur le projet Via Fauna, qui m'a grandement aidé et suivi durant le déroulement de mon stage.

Je remercie également Madame Karine Saint-Hilaire, directrice de la Fédération Régionale des Chasseurs d'Occitanie (FRCO), pour m'avoir accueilli au sein de sa structure. Et également l'équipe de la FRCO pour la bonne ambiance et leurs aides précieuses.

Enfin, je tiens à exprimer ma gratitude à mon enseignant référent Monsieur Patrick Mordelet qui m'a aidé à l'écriture de ce rapport et de ses conseils.

## Sommaire

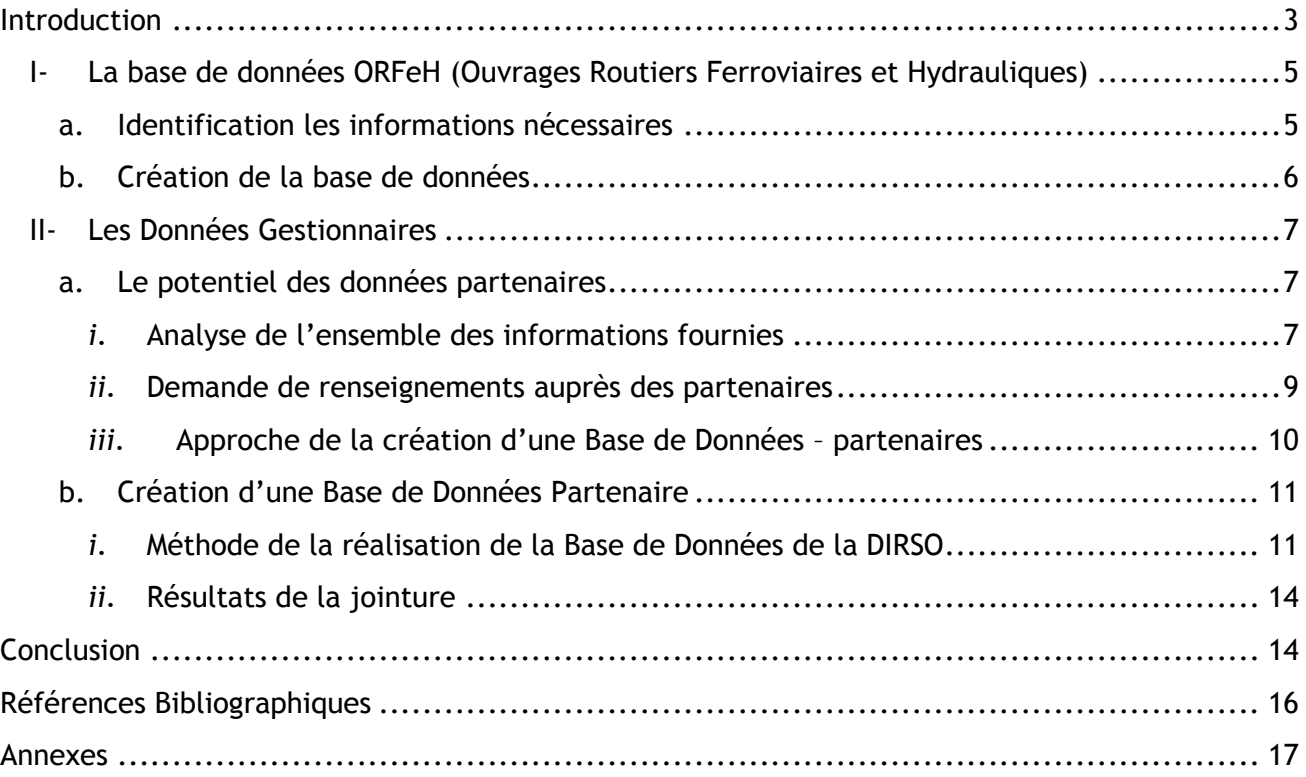

## <span id="page-2-0"></span>*Introduction*

#### Présentation de la structure d'accueil

La Fédération Régionale des Chasseurs d'Occitanie (FRCO) est une association créée par la fusion des Fédérations Régionales des Chasseurs de Midi-Pyrénées et de Languedoc-Roussillon et elle est agréée au titre de la Protection de la Nature.

Elle regroupe les 13 Fédérations Départementales des Chasseurs (FDC) d'Occitanie, qui assurent notamment des missions de services publics. L'objectif du Conseil d'Administration est de produire une dynamique de projets multi-partenariaux et de mettre à disposition les connaissances et les compétences techniques des acteurs du réseau régional.

Les missions de la FRCO consistent principalement à :

- Maintenir et mobiliser le réseau des FDC
- Regrouper des actions pour la valorisation du patrimoine cynégétique
- Œuvrer en faveur de la protection et la gestion de la faune sauvage et de ses habitats
- Promouvoir et défendre les pratiques cynégétiques
- Travailler la représentation de la chasse et des FDC par des consultations ou groupes de travail régionaux, tels que le Comité Régional Trame Verte et Bleue (CRTVB) et le Conseil Économique, Social et Environnemental Régional (CESER).

Son équipe est constituée de 2 co-directeurs dirigeant 5 chargés de mission dans différents domaines, et d'une secrétaire-comptable.

#### Structures et organisations pour maintenir la biodiversité

En Europe dans les années 1990, a été mis en place le Réseau Ecologique Paneuropéen, qui correspond aux corridors écologiques couvrant toute l'Europe. Ce réseau est un projet ayant pour objectif de maintenir la biodiversité par des actions de restauration, protection ou même conservation de la faune, de la flore et des écosystèmes. Malheureusement, face à l'accélération de la perte de biodiversité en quelques années, l'Europe relance le projet dans les années 2010 et est renommé Infrastructure Verte [\[A\].](#page-15-0) La création de ce réseau est due à l'amplification des activités humaines qui exploitent davantage les ressources naturelles et réduisent ou dégradent des habitats riches en biodiversité : expansion de la « tâche urbaine » [\[1\].](#page-15-0)

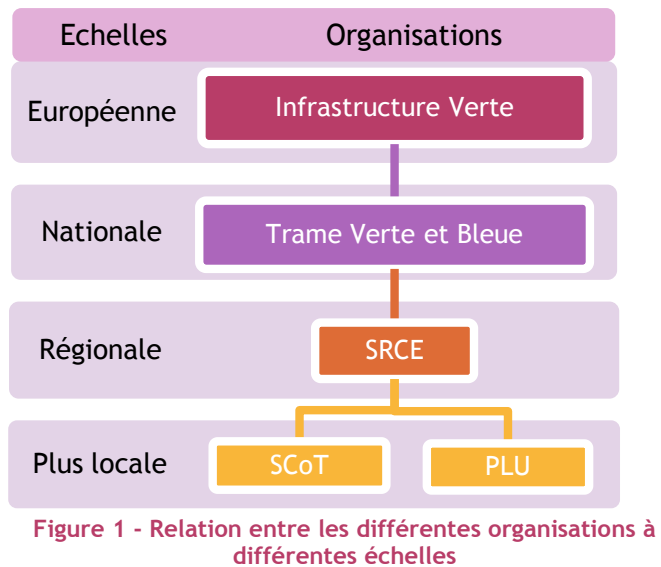

Par ce projet d'Infrastructure Verte, l'Union Européenne encourage tous les états membres à prendre des initiatives et monter des projets tout en favorisant l'investissement dans le domaine du maintien de la biodiversité. Alors entre 2009 et 2010, la France élabore un des plus grands projets nationaux en matière de protection de la biodiversité, nommé la « Trame Verte et Bleue » (TVB), issu du Grenelle de l'Environnement. Cette trame est un outil alliant préservation de biodiversité et aménagement du territoire, décrivant des milieux naturels prioritaires terrestres (« verte ») et aquatiques (« bleue »), en

accord avec le réseau de l'Infrastructure Verte [\[B\]](#page-15-0). Pour cela, l'identification de la TVB sur le

territoire français, se fait à une échelle réduite à la région, grâce à la réalisation des Schémas Régionaux de Cohérence Ecologique (SRCE) qui devront être pris en compte dans les différents Plans Locaux d'Urbanisme (PLU) et Schémas de Cohérence Territorial (SCoT). Les PLU et SCoT mettent en œuvre localement l'objectif principal de la TVB, via l'aménagement du territoire qui favorise le maintien des écosystèmes, grâce à l'intégration des SRCE [\[C\].](#page-15-0)

La réalisation du SRCE de l'ancienne région Midi-Pyrénées, en 2014, a entraîné un appel à projets [\[2\]](#page-15-0). Cet appel avait pour but d'améliorer et de valoriser des connaissances sur la biodiversité sur le territoire régional, en récoltant plusieurs propositions de projets rentrant dans les objectifs du SRCE. Donc pour que les projets soient validés et reçoivent l'aide au financement de la part de la Région et du Fond Européen de Développement Régional (FEDER), les objectifs des projets doivent être en accord avec les actions suivantes :

- Amélioration des connaissances fondamentales, par exemple des atlas de répartition et des inventaires des espèces
- Amélioration des connaissances de la fonctionnalité écologique par une analyse des écosystèmes et de leur fonctionnement sur le territoire
- Amélioration des connaissances des liens entre activités humaines et biodiversité

Cet appel à projet a été diffusé à différentes structures, dont à l'ancienne Fédération Régionale des Chasseurs de Midi-Pyrénées. De nos jours, les fédérations des chasseurs s'impliquent de plus en plus dans les projets en lien avec le maintien du bon fonctionnement des écosystèmes. La FRCO, s'implique à ce maintien avec des projets tels qu'Agrifaune, Corribior, etc. qui permettent la mise en place de techniques agricoles favorables à la faune sauvage avec différents partenaires (agriculteurs, associations de planteurs de haies, etc.). De plus les Fédérations peuvent travailler avec des organismes publics et privés comme peut en témoigner la signature d'une convention entre la Fédération Nationale des Chasseurs (FNC) et les Réseaux de Transport Electrique (RTE) [\[D\],](#page-15-0) et bientôt une convention avec SNCF Réseau. Ces conventions impliquent différentes fédérations, à entretenir ou restaurer un écosystème fonctionnel, comme par l'implantation d'habitats favorables permettant de servir de refuge durant le déplacement de la faune sauvage par exemple [\[3\].](#page-15-0)

C'est pour cela que la FRCO a déposé le projet Via Fauna avec l'accord de la directrice Karine Saint-Hilaire et responsable du projet Johan Roy (chargé de mission).

#### Projet Via Fauna

Ce projet rentre dans les actions du SRCE en tant que prise de « connaissances des liens entre activités humaines et biodiversité », et plus précisément à propos de la perméabilité des infrastructures existantes face aux continuités écologiques. De nos jours, l'expansion des réseaux routiers, ferroviaires ou encore hydrauliques (canaux) qui sont de plus en plus imposants, entraîne une entrave au déplacement de la faune [\[1\].](#page-15-0)

L'objectif principal de ce projet est de proposer une organisation régionale afin de connaître l'impact des Infrastructures Linéaires de Transport (ILT) déjà existantes, sur le déplacement de la faune, et d'identifier les secteurs à enjeux dans le contexte du SRCE. Ces connaissances pourront permettre dans un futur proche de préconiser, tester des mesures alternatives puis sensibiliser les réseaux d'acteur afin de favoriser les mouvements de la faune sauvage.

Pour faire ces mesures, l'étude se place dans chaque département de l'ancienne région Midi-Pyrénées, et sélectionne une dizaine de communes tests contenant des ILT d'une importance différente (présence de grillage, intensité du trafic…). Cette étude commence par une méthode de modélisation des chemins de moindre coût qui a été créé en 2018, par Anaïs Sentenac (sujet de son stage de Master), selon différents critères de déplacement établis pour 3 espèces fictives (ongulés, mustélidés, amphibiens) et en se basant sur une carte d'occupation du sol. Cette modélisation fournie des cartes par territoires tests, avec une représentation des déplacements théoriques entre des habitats potentiels, montrant les zones franchissables ou au contraire des zones fragmentantes [\(Annexe I\)](#page-16-0).

Une fois que ces différentes cartes ont été réalisées, il était intéressant d'intégrer au modèle les Ouvrages d'Art (OA) présent sur les ILT tel que les ouvrages routiers, ferroviaires et hydrauliques, car ils peuvent être empruntés par la faune selon les dimensions, ainsi que de la qualité de l'ouvrage (passage dédié à la faune, buse/pont, substrat…). Donc il serait intéressant de mettre en évidence la différence entre les cartes des déplacements montrant la fragmentation des ILT avec les cartes des déplacements de la faune à travers les ILT possiblement modifiés par la présence de certains OA.

Pour que la création de ces cartes se fasse, alors il était nécessaire de créer une base de données (BD) répertoriant les OA existants dans l'ancienne région Midi-Pyrénées avec des informations utiles, qui sera intégrée au modèle. Cette base de données est la BD ORFeH.

Le sujet de mon stage, portait sur l'exploitation et l'intégration des données gestionnaires, partenaire du projet (ayant signés une convention de partage des données pour ce projet). Les objectifs sont de :

- Sélectionner les informations les plus pertinentes parmi les données envoyées, pour compléter cette BD ORFeH.
- Contacter les partenaires pour obtenir plus de données ou d'informations manquantes
- Création d'une nouvelle BD des OA uniquement avec les données partenaires

Lors de mon arrivée, cette BD ORFeH n'était pas créée, donc j'ai commencé à travailler sur le sujet, en collaboration avec Anaïs Sentenac et Johan Roy. Pour ce travail et l'intégralité de mon stage, j'ai utilisé le logiciel de système d'information géographique QGIS version 2.14.

### <span id="page-4-1"></span><span id="page-4-0"></span>**I- La base de données ORFeH (Ouvrages Routiers Ferroviaires et Hydrauliques)**

#### **a. Identification les informations nécessaires**

Il n'existait aucune BD répertoriant tous les OA, mais elle était nécessaire pour pouvoir intégrer les ouvrages au modèle du projet. Par conséquent, il fallait créer cette BD avec des informations qui pourront être utilisées par la suite.

Tout d'abord, l'identification des informations nécessaires s'est faite par le biais d'une réflexion sur les utilisations potentielles des ouvrages par la faune, afin de connaître les facteurs pouvant favoriser ou non le passage. Cette identification s'est faite par des réflexions et surtout de multiples discussions en équipe, ou même avec des partenaires qui ont pu exposer leurs idées au cours des réunions sur le suivi du projet.

La base de données [\(Annexe II\)](#page-16-0) devait contenir :

- Des informations à propos des ILT : l'élément plus fragmentant, ainsi que son nom si possible et l'élément le moins fragmentant
- Des informations à propos des ouvrages : le type, les dimensions (longueur, largeur, hauteur ou diamètre), le matériau, franchissement de la faune
- Des informations à propos d'élément canalisant le passage de la faune sur les ouvrages : le type, la taille, entrave à la petite faune
- Les caractéristiques hydrographiques : présence et caractéristique du cours d'eau traversant l'ouvrage (bordure, type)
- Les caractéristiques écologiques : caractéristiques du milieu autour de l'ouvrage (ripisylve, haie), présence humaine ou animale, utilisation potentielle de l'ouvrage par les différents types de faune (ongulés, mustélidés, amphibiens)

Pour créer cette BD on s'est basé sur la BD TOPO V2.2 de 2017 de l'IGN qui contenait La couche ROUTE, TRONCON\_VOIE\_FERREE et TRONCON\_COURS\_EAU à l'échelle de la région Midi-Pyrénées.

### <span id="page-5-0"></span>**b. Création de la base de données**

Une fois que nous avions toutes ces couches et que nous connaissions tous les informations nécessaires, alors nous avons analysé les tables attributaires des 3 couches régionales.

#### 1<sup>ère</sup> partie de la création de cette base (Figure 2 : OR-OH-OF):

Nous avons remarqué un champ informatif sur le franchissement dans la couche régionale du réseau routier, ferroviaire, hydraulique qui correspondait à des croisements de sections d'ILT et donc potentiellement à des ouvrages. Alors, ces sections sont devenues la base de la BD ORFeH. Nous avons créés tous les champs informatifs que nous avions aux préalables choisis. Le remplissage des informations des entités se fait selon les postulats suivants :

- Classements des ILT de la plus à la moins fragmentante : Autoroute > Canal > Nationale > Voie ferrée > Départementale > Chemin ou sentier > Autres
- Franchissement de la faune se fait par l'élément le moins fragmentant et est évalué en fonction du passage sur ou sous l'ILT la plus fragmentante.

Puis cette première couche de polylignes a été transformée en couches de types points pour s'ajouter à la seconde partie sur laquelle j'ai participé.

#### 2<sup>nd</sup> partie de la création :

Comme nous avons constaté que la 1<sup>ère</sup> partie du traitement ne répertoriait qu'une minorité des ouvrages, alors on a réalisé plusieurs croisements entre les différentes couches ferroviaires, routières et des cours d'eau afin d'obtenir une base de données complète. Néanmoins cette technique détectait des ouvrages déjà identifiés lors de la première partie du traitement.

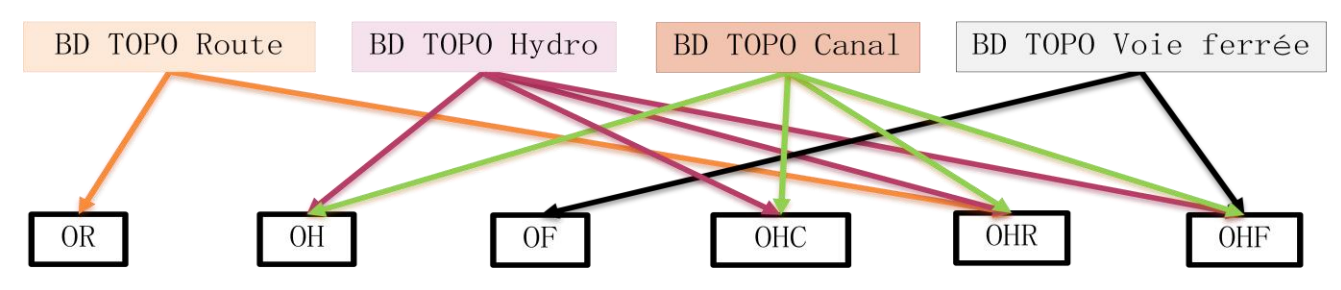

**Figure 2 - Représentation des différents croisements entre les différentes couches**

Pour chaque croisement, une méthodologie a été mise en place en utilisant les postulats, et usant de logique pour compléter les informations sur les entités. J'ai participé aux discussions, et travaillé sur la mise en évidence des ouvrages faisant intervenir un canal et un cours d'eau. Pour cela j'ai effectué le croisement entre la BD TOPO Canal et BD TOPO Hydro, nommé OHC, en faisant l'intersection des deux couches et par la suite remplir moi-même les informations dans la BD des ouvrages.

Ensuite j'ai dû entamer le sujet de mon stage, donc Anaïs Sentenac a continué à travailler sur les différentes méthodologies. Par la suite, avec Johan Roy, ils ont mis en place une hiérarchie des différents croisements pour supprimer les doublons et former une seule couche de points finale ; la base de donnée ORFeH (97 419 éléments détectés).

### <span id="page-6-0"></span>**II- Les Données Gestionnaires**

Ces données gestionnaires correspondaient à plusieurs types de BD qui ont été demandées auprès de chaque gestionnaire, partenaire du projet Via Fauna. Les partenaires qui ont participés sont les conseils départementaux de toute l'ancienne région Midi-Pyrénées, la SNCF, Voies Navigables de France, Vinci autoroute, les Directions Interdépartementales des Routes, le Parc Naturel Régionale de l'Ariège et des Grandes Causses, l'Office National de la Chasse et de la Faune Sauvage et le Parc National des Pyrénées.

Ces données, dans le cadre de mon stage, ont pour but d'être utilisées afin de compléter la base de données ORFeH, avec des informations plus précises ou de nouvelles informations comme le matériau des ouvrages ou même connaître le gestionnaire, responsable de certains ouvrages. Ces données n'avaient pas pour but de remplacer les informations déjà présentes dans la BD ORFeH, mais uniquement de les compléter.

#### <span id="page-6-2"></span><span id="page-6-1"></span>**a. Le potentiel des données partenaires**

#### *i.* **Analyse de l'ensemble des informations fournies**

Lorsque j'ai commencé à étudier les données, il s'est avéré qu'un service civique avait commencé à y travailler. Il s'était occupé d'envoyer des mails et de contacter les partenaires pour savoir s'ils possédaient des données intéressantes pour le projet Via Fauna. Puis il a classé les BD ou les fichiers par dossier selon le partenaire et commencé à remplir un tableau résumant toutes les informations que l'on possédait.

Mon premier but, était de reprendre ce tableau de manière plus précise, mais avant cela, je voulais avoir mon propre avis sur le contenu et la qualité des données partenaires qui correspond environ à une centaine de fichiers.

Alors j'ai procédé par tri, car au vu des noms de fichiers, les partenaires ont envoyé tous types d'informations comme la mortalité, l'observation de la faune et des informations sur les ouvrages ou entraves. J'ai gardé uniquement les informations pouvant compléter la BD ORFeH, c'est-à-dire les fichiers sur les entraves ou les ouvrages, sans aller voir les autres données en détail. Après cette première sélection, j'ai regardé les différents types de fichiers envoyés et j'ai pu remarquer que certaines informations n'étaient pas exploitables [\(Annexe III\)](#page-16-0) ou difficilement exploitables.

Des informations ont été envoyées sous format tableur en ayant pour coordonnées des Points de Repère (PR) avec un décalage métrique (dont le nom du champ est toujours « Abs ») d'une distance variable selon les points. Il n'existait pas à ma connaissance un outil dans QGIS permettant le géoréférencement de ce type de données.

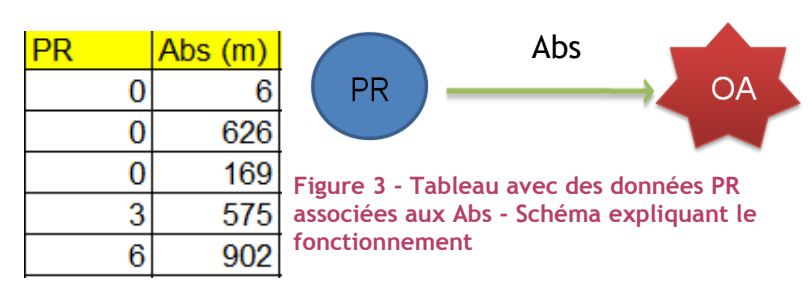

Une fois ce premier tri réalisé, j'ai créé un tableau et trié les informations, afin d'avoir une visualisation globale des données exploitables ou sur lesquelles je devais me renseigner auprès des partenaires. J'ai commencé à créer un tableau contenant des informations relatives au nom du partenaire, au format du dossier (tableur (Excel) ou couche vecteur (Shape)), à l'échelle des données (région ou départements ou communes tests) et au nom du fichier pertinent.

Ce remplissage, s'est fait en examinant toutes les données au format vecteur ou tableur, et j'ai procédé par les étapes suivantes par fichiers :

- 1. Remplir le tableau avec les informations citées ci-dessus
- 2. Regarder toutes les colonnes et inscrire dans le tableau les intitulés des champs qui peuvent contenir des informations intéressantes ou des informations à demander. Ces informations à demander sont des colonnes qui possèdent des abréviations ou des termes trop spécifiques et pourraient correspondre à des informations pertinentes.

Exemple : « Tirant d'air » est le nom d'un champ dans un fichier Excel fourni par le conseil départemental du Gers qui correspond à des ponts. Ce terme est spécifique dans le langage du génie civil, cela défini la hauteur maximale des superstructures ou des mâts d'un bateau, audessus de la ligne de flottaison [\[E\],](#page-15-0) et peut correspondre dans la BD à la hauteur de l'ouvrage.

- 3. Noter la question à poser au partenaire pour les informations à demander et pour les informations intéressantes, décrire en quelques mots le contenu du champ.
- 4. Mettre les champs ORFeH pour lesquels il pourrait avoir correspondance avec les champs choisis à l'étape 2.

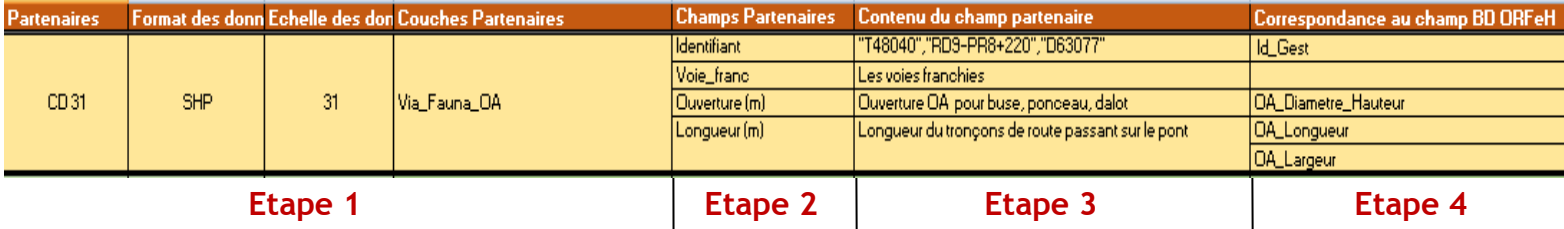

**Figure 4 - Exemple du tableau pour le partenaire du conseil départemental du 31 en relation avec les étapes décrites ci-dessus**

Une fois ce travail réalisé, j'ai fait une présentation à l'ensemble de l'équipe du projet Via Fauna : Anaïs Sentenac (service civique), responsable du projet (Johan Roy), et les nouvelles stagiaires travaillant sur le suivi de la mortalité de la faune (Manon Denninger) et sur le relevé des données terrains (Léa Pradines).

Cette présentation a permis de faire connaître le déroulement du stage. A la suite de cette présentation, on a discuté du protocole et de la manière de contacter les partenaires pour avoir plus de données ou d'informations.

#### *ii.* **Demande de renseignements auprès des partenaires**

<span id="page-8-0"></span>Il y avait plusieurs types de demandes à réaliser auprès des partenaires :

- Renseignement sur les colonnes avec des intitulés ou des termes trop spécifiques
- Demande de données sous format vecteur, si possibles, pour les données fournies sous format tableur avec des PR avec un décalage
- Demande des données qui sont à une échelle réduite, à une échelle plus élargie. Comme c'est le cas pour certains conseils départementaux qui ont fournis des données sur les communes tests, alors il est judicieux de demander les données à l'échelle du département.

Avec Anaïs Sentenac et l'accord du responsable, nous avons décidé d'appeler chaque partenaire pour essayer de répondre à nos différentes demandes. Mais avant de commencer cette procédure, on a décidé de préparer un mail type [\(Annexe IV\)](#page-16-0) qui serait envoyé à des partenaires ne pouvant pas répondre dans l'immédiat et qui auraient besoin d'un récapitulatif.

C'est à ce moment du stage, au vu du temps qu'il me restait, qu'on a pris la décision que je me consacrerais aux données fournies par les Directions Interdépartementales des Routes du Sud-Ouest (DIRSO) et du Massif Central (DIRMC) que ce soit pour les renseignements ou la jointure des données à la BD ORFeH. Anaïs Sentenac a pris en charge de se renseigner auprès des autres partenaires.

Alors, Johan Roy, nous a fourni sa liste de contact des personnes travaillant dans les organismes partenaires qui participent ou sont concernés par le projet. Anaïs et moi, après plusieurs appels à différentes personnes, avons rempli cette liste avec de nouveaux contacts qui a été renvoyée à Johan.

J'ai contacté Mme. Bicilli et Mr. Beaumevieille pour la DIRMC et Mme. Dauphin pour la DIRSO, pour tous, j'ai préparé mon discours en me présentant et précisant mon rôle dans ce projet. J'ai précisé que je travaillais à créer une base de données avec les données partenaires qui nous ont été fournies, et que mon but était de les utiliser pour compléter la BD ORFeH. J'ai dis également que cette base de données partenaire sera mise à leur disposition. Après ces précisions, j'ai demandés les définitions des champs ou des abréviations que j'ai résumées dans des fiches explicatives [\(Annexe V\)](#page-16-0). Ces fiches sont organisées de manières suivantes :

- **Titres** avec le nom de la couche
- **Sous-titres** correspondant au nom des champs
- **Texte souligné** correspondant au contenu du champ avec leurs définitions
- Contacts qui nous ont renseignés sur ces données.

#### *iii.* **Approche de la création d'une Base de Données – partenaires**

<span id="page-9-0"></span>Après discussion, il s'est avéré plus simple de réaliser une BD par partenaire et non une BD avec toutes les données partenaires. Car si on voulait intégrer toutes les données, on pourrait être confronté à 2 types d'informations pour un même ouvrage provenant de 2 partenaires différents. Alors, il aurait fallu prioriser les informations les plus réalistes selon les partenaires, ce qui rendait la tâche beaucoup plus complexe et prenante, en terme de temps.

De plus il fallait que la BD partenaire possède les mêmes champs que la BD ORFeH, pour que les entités aient les mêmes modalités, dans le cas où la BD partenaire doit être utilisée par le modèle. Donc pour ne pas confondre les champs de la BD ORFeH et de la BD partenaires, la lettre « d » pour « données » sera rajoutée à la fin de chaque intitulé de champs dans la BD partenaire car la lettre « p » est déjà utilisée dans la BD ORFeH pour « prédit ». Ce qui par exemple pour le champ ORFeH « OA\_Type\_p » se transforme en « OA\_Type\_d » dans la BD partenaire.

Après que toutes les demandes de renseignement des partenaires ont été faites, pour la majorité, par téléphone, le tableau récapitulatif de toutes les correspondances entre données partenaires et données ORFeH est complet. Alors j'ai voulu quantifier toutes les données qui étaient potentiellement utilisables comprenant les données sous forme tableur ou vecteur, pour avoir une idée des champs qui seront utilisés (Diagramme 1). 30% de l'ensemble des fichiers ont été conservés car ils concernaient les ouvrages ou les entraves, ce qui correspondait à 33 418 entités partenaires.

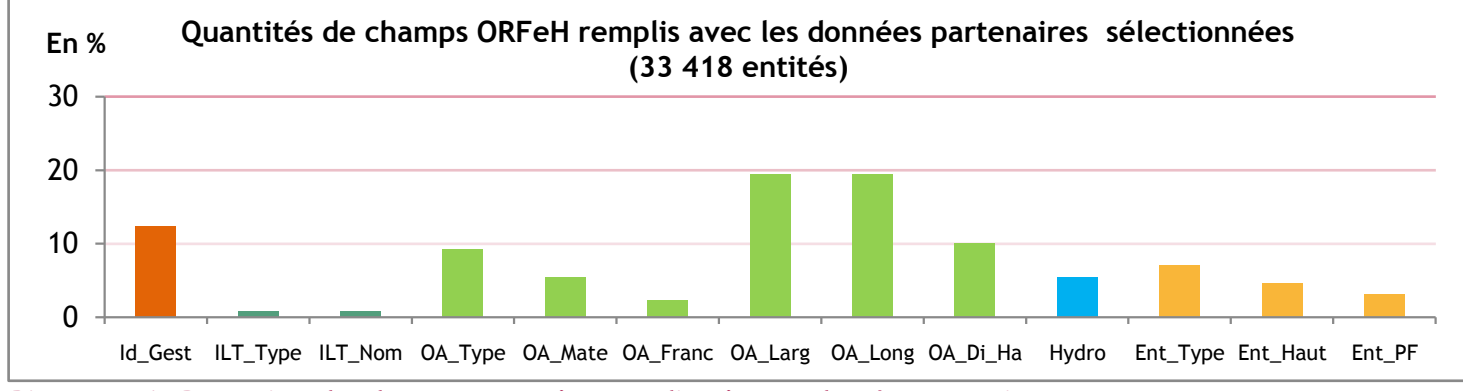

**Diagramme 1 - Proportions des champs pouvant être remplis grâce aux données partenaires**

Pour que la future BD partenaire soit complémentaire de la BD ORFeH, il fallait que ces deux bases contiennent un champ commun pour que la jointure se fasse. Il me semblait logique de choisir le champ d'identifiant de la BD ORFeH « Info\_Id », car ce champ contient des identifiants uniques et numériques pour chaque OA (mis en place par Anaïs Sentenac lors de la création de la BD ORFeH). Alors je devais trouver une méthode afin que les informations partenaires soient liées aux identifiants d'ouvrage de la BD ORFeH et donne une BD ORFeHpartenaire.

#### <span id="page-10-1"></span><span id="page-10-0"></span>**b. Création d'une Base de Données Partenaire**

#### *i.* **Méthode de la réalisation de la Base de Données de la DIRSO**

J'avais la BD des Ponts fournie par la DIRSO [\(Annexe VI\)](#page-16-0) ainsi que le réseau routier IGN (couche ROUTE), la BD ORFeH et la couche vecteur de l'ancienne région Midi-Pyrénées. Avec ces bases, l'objectif était de récupérer les informations partenaires pertinentes et les faire correspondre aux OA de la BD ORFeH par jointure spatiale, car il n'existait aucuns champs communs entre la BD partenaire et la BD ORFeH.

#### Sélection des Ouvrages d'Art de la BD ORFeH :

L'objectif était de créer une nouvelle BD avec les OA ORFeH qui étaient susceptibles de correspondre aux données Ponts de la DIRSO. Réaliser cette BD va permettre par la suite de travailler sur sa jointure spatiale avec les données de la DIRSO. D'une part, je voulais sélectionner les OA d'ORFeH qui se trouvent sur le réseau routier de la DIRSO. Pour cela j'ai combiné une sélection par expression et une sélection par localisation des OA d'ORFeH créant cette nouvelle base.

La sélection par expression a sélectionné les ouvrages d'ORFeH qui traversent ou sont traversées par des ILT gérées par la DIRSO. Ces informations sur les ILT étaient répertoriées dans la BD ORFeH, alors en connaissant les libellés des autoroutes et des nationales gérées par la DIRSO, j'ai utilisé la calculatrice de champs de QGIS, pour sélectionner ces ouvrages (Fig.5 - *BD\_ORFeH\_Sélectionexp.shp)*.

Et la sélection par localisation a permis de compléter la sélection précédente, car toutes les entités ORFeH ne contenaient pas la même quantité d'informations, en particulier à propos des ILT. Par conséquent j'ai réalisé une zone tampon autour du réseau routier gérées par la DIRSO de 10 mètres (Fig.5 - *RoutesDIRSO10m.shp*), afin de sélectionner les entités d'ORFeH se trouvant sur les voies de la DIRSO et qui n'ont pas été sélectionnées auparavant (Fig.5 - *BD\_ORFeH\_Tamp.shp)*.

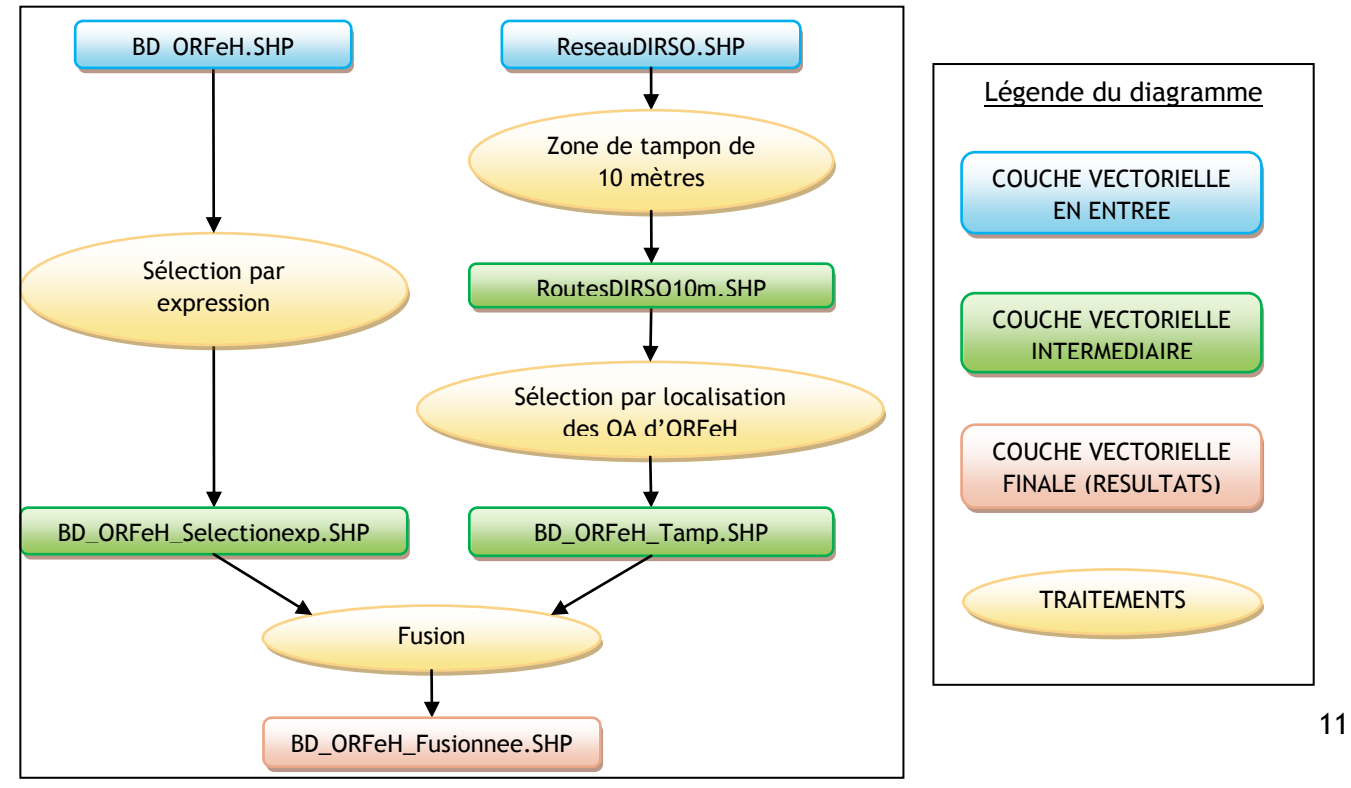

**Figure 5 - Diagramme de flow sur le traitement pour sélectionner les ouvrages d'art d'ORFeH susceptibles de correspondre aux informations fournies par la DIRSO**

Une fois ces deux sélections réalisées, alors j'ai fait la fusion entre ces deux BD évitant la création de doublons et créé la BD ORFeH (Fig. 5 - *BD\_ORFeH\_Fusionnee.shp)* susceptible de correspondre aux Ponts de la DIRSO. Alors j'ai commencé à préparer les données Ponts de la DIRSO.

#### Préparation des données DIRSO [\(Annexe VII\)](#page-16-0) :

Avant de joindre les données DIRSO, je devais les préparer pour que la jointure soit la plus optimum. Cette préparation était nécessaire, car la BD des Ponts de la DIRSO, possédait des doublons et des entités hors de l'ancienne région Midi-Pyrénées.

J'ai commencé à découper les données de la DIRSO selon la couche vecteur de la région Midi-Pyrénées pour ne garder que les entités se trouvant à l'intérieur de la région.

Ensuite le problème que j'ai rencontré au cours de mes manipulations, est que la BD de Ponts de la DIRSO contenait des doublons. Cela s'expliquait par le fait que parfois dans la BD, une entité était composée de deux types d'ouvrages, par exemple un ponceau était considéré comme un pont et une buse à la fois, et les dimensions de l'ouvrage étaient divisées par deux.

Donc pour régler ce problème, j'ai sélectionné les doublons et additionné leurs dimensions grâce à Groupstat (outil QGIS) selon leurs coordonnées x et y. Puis j'ai supprimé les doublons manuellement, pour garder les entités avec les informations les plus justes. Ensuite j'ai inséré de nouveau ces données corrigées, dans la BD de Ponts DIRSO.

#### Joindre les données DIRSO aux données ORFeH :

Après que les données de la DIRSO et ORFeH ont été préparées alors, il fallait joindre les informations de la DIRSO vers les ouvrages de la BD ORFeH. Pour joindre ces données, il fallait réaliser une jointure spatiale. Par conséquent j'avais l'idée de créer une zone tampon autour des ouvrages ORFeH, et associer les informations des Ponts de la DIRSO se trouvant dans cette zone tampon vers la BD des ouvrages d'ORFeH correspondant.

Mais les données de la DIRSO étaient décalées par rapport aux données de la BD ORFeH avec des distances variables entre les entités. C'est pour cela que je ne pouvais pas réaliser une seule zone tampon autour des ouvrages d'ORFeH pour joindre les données de Ponts vers la BD d'ORFeH, car les distances étaient trop variables. Pour cela j'ai voulu utiliser plusieurs zones tampons de différentes longueurs, progressives, afin de sélectionner les données DIRSO les plus proches des données ORFeH. Cette méthode consistait à sélectionner les zones tampons contenant une seule donnée DIRSO, pour pouvoir faire la jointure par la suite vers les données ORFeH correspondantes (Image 1).

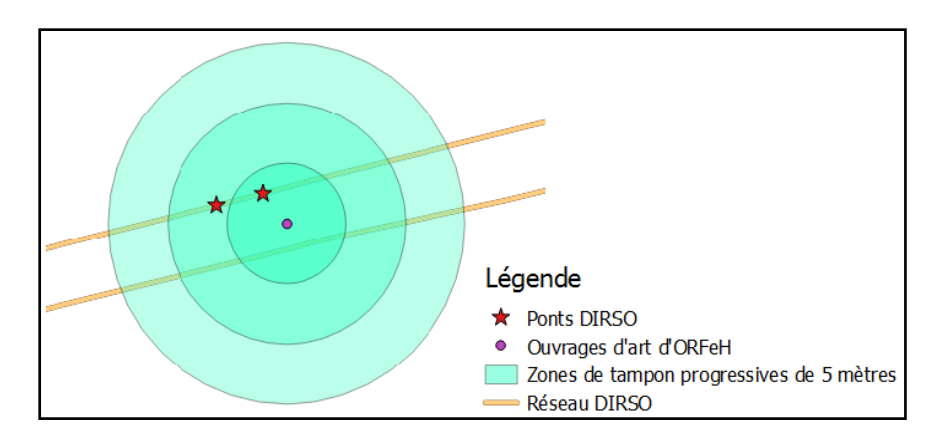

**Image1 – Présentation de l'utilisation des Zones de tampon progressives autour des Ouvrages d'art d'ORFeH**  *(possibilités de sélectionner les informations partenaires les plus proches)*

Grâce à l'utilisation du langage Python, j'ai pu créer les zones de tampon progressives autour des ouvrages d'ORFeH allant jusqu'à 70 mètres avec un intervalle de 5 mètres. La distance de 70 mètres a été évaluée comme convenable car elle permettait de sélectionner des ouvrages DIRSO correspondant aux ouvrages ORFeH tout en évitant la sélection d'ouvrages noncorrespondant. J'ai évalué cette distance en mesurant plusieurs décalages entre plusieurs points ORFeH et DIRSO correspondant.

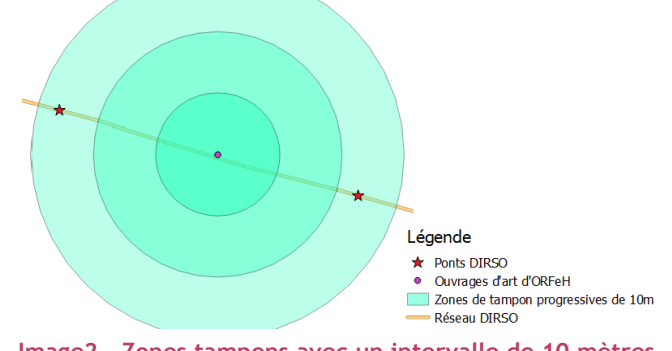

Ensuite, l'intervalle de 5 mètres était le plus judicieux car un intervalle de 10 mètres entre les zones tampons, sélectionnait 2 données DIRSO dans la même zone tampon (Image 2). Et par conséquent, 2 données DIRSO ne pouvaient pas être jointes à une seule donnée ORFeH.

Donc une fois que ces zones tampons ont été créées autour des ouvrages ORFeH, j'ai gardé uniquement les zones tampons qui contenaient une

**Image2 – Zones tampons avec un intervalle de 10 mètres**

seule donnée DIRSO. Puis, j'ai fait la jointure par localisation, en sélectionnant les informations DIRSO pour qu'elles soient introduites dans la BD ORFeH.

#### Correspondance des informations DIRSO aux données ORFeH :

Les informations de la BD DIRSO se trouvaient dans la BD ORFeH selon les entités correspondantes. Alors pour finir de créer cette BD ORFeH-partenaire il fallait que les informations DIRSO respectent les modalités de la BD ORFeH.

J'ai travaillé sur la correspondance entre les modalités dans la BD de la DIRSO et les modalités remplies dans la BD ORFeH. Tous d'abord, j'ai gardé uniquement les champs de la BD DIRSO qui avaient de l'intérêt, qui sont les suivants :

- ObjetID : Identifiant de l'ouvrage selon le gestionnaire
- idTouv lib : Le type d'ouvrage
- idFamouv\_lib : Le matériau de l'ouvrage
- long : la longueur et larg : la largeur de l'ouvrage

Ensuite dans chacun des champs j'ai regardé la correspondance entre leur contenu et les modalités de la BD ORFeH (Tableau 1).

**Tableau 1 - Correspondances entre les informations de la DIRSO avec les modalités de la BD ORFeH selon les champs de la DIRSO**

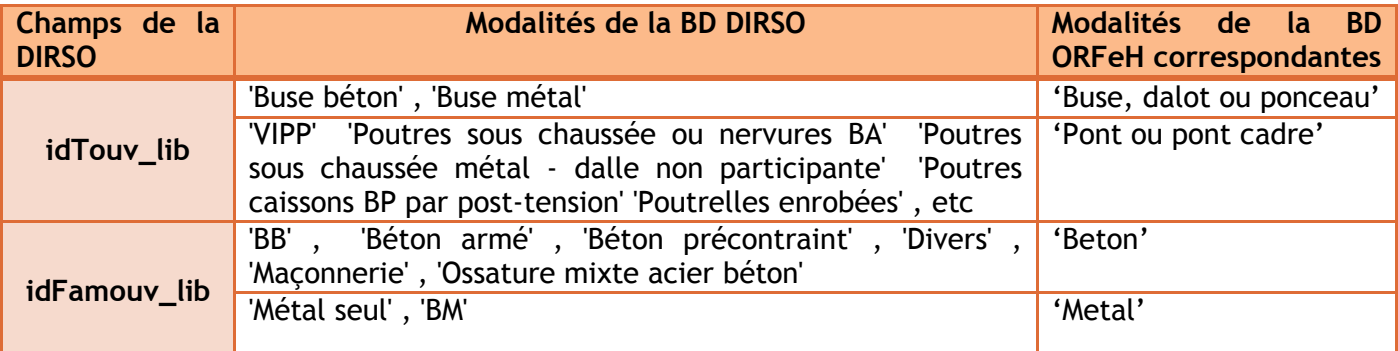

Une fois ces correspondances effectuées au préalable, alors j'ai rempli les champs de la BD ORFeH avec les informations de la DIRSO en respectant les modalités de la BD ORFeH et j'ai créé la BD\_ORFeH\_DIRSO (Fig. 6).

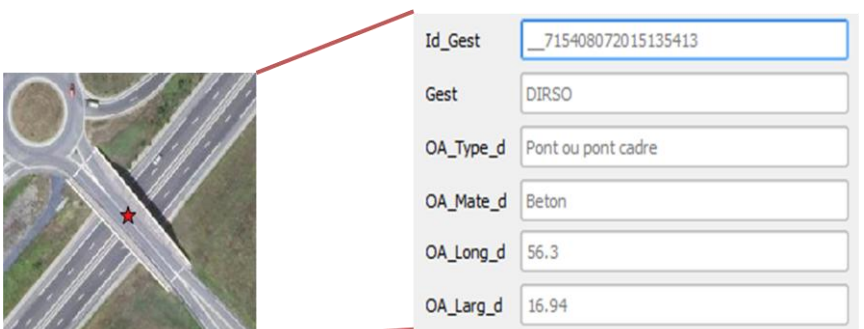

**Figure 6 - Exemple d'une entité de la BD\_ORFeH\_DIRSO et les valeurs de champs associées**

<span id="page-13-0"></span>(La méthode complète avec tous les détails et les problèmes que j'y ai rencontrés: [Annexe VIII\)](#page-16-0)

#### *ii.* **Résultats de la jointure**

Sur 761 entités fournies par la DIRSO comme « Ponts », 546 (72% des données Ponts de la DIRSO) ont permis de compléter les informations sur les ouvrages d'art de la BD ORFeH. Cette base de données à un taux d'erreur de 11%, qui a été évalué sur 55 points (plus de 10% de la BD DIRSO). Après la fin de mon stage, j'ai continué à m'impliquer dans le projet, j'ai fini de joindre les informations de la DIRMC avec la même méthode que j'avais utilisée pour la DIRSO. La BD fournie par la DIRMC a permis d'avoir 55 entités complétant la BD ORFeH, soit 80% de la BD initiale de la DIRMC.

La méthode que j'ai mise en place, est applicable de manière générale sur l'ensemble des données fournies par les gestionnaires, et non de manière précise, car chaque BD possède des problèmes liés aux décalages ou à son contenu. Ces différences entres les BD partenaires impliquent de changer certains détails ou manipulations de la méthode.

Puis j'ai présenté la méthode que j'ai mise en place, lors du Comité Technique et Scientifique du projet devant 17 structures, et avec des discussions, on a appris qu'il existerait un outil QGIS pour exploiter des données fournies sous tableur qui sont associées à des points de référence et leurs décalages. Cela pourrait être utile d'exploiter cet outil, pour continuer à travailler sur l'ensemble des données fournies par les gestionnaires.

## <span id="page-13-1"></span>*Conclusion*

L'objectif de ce stage, d'après moi, n'a pas était réalisé complètement, car toutes les données partenaires n'ont pas été intégrées à la base de données ORFeH. Mais j'ai réussi à mettre en place une démarche générale exploitant l'ensemble des données partenaires déjà géo référencées, pour mettre à jour la BD ORFeH. Cette méthode peut également s'appliquer aux données fournies avec des coordonnées associées à des points de références sous tableur, après avoir réussi à les géo-référencées.

Mon avis sur les données partenaires, est quelles sont difficilement exploitables, selon les partenaires et les informations, qui sont plus ou moins précises. Mais ce qu'il faudrait continuer à faire, c'est de joindre le reste des données partenaires, car elles pourraient être potentiellement utiles pour le modèle mis en place par Anaïs Sentenac.

Tout le long du stage, j'ai réalisé des présentations régulièrement à l'équipe travaillant sur le projet Via Fauna, et parfois à la directrice Karine Saint-Hilaire, pour informer du déroulement de mon travail. Ces présentations m'ont permis d'améliorer le contenu et la mise en page de mes diapositives, ainsi qu'adapter mon discours au public auquel je m'adresse.

Le travail et la communication au sein d'une équipe, pour un grand projet, était nouveau pour moi. J'ai su m'impliquer dans les discussions des différents travaux du projet et faire connaître mes avis.

De plus j'ai du apprendre à m'organiser et à planifier mon travail, en alternance avec mes cours universitaires. Cette organisation permettait d'être en accord avec le déroulement du projet de manière général et éviter tout retard. Car la durée de mon stage semblait suffisante pour l'exploitation de ces informations partenaires, mais au cours des discussions et de mon travail, l'équipe et moi-même, nous n'attendions pas à une aussi grande variabilité entre les données partenaires ainsi qu'un décalage spatial entre leurs entités et les entités de la BD ORFeH. C'est pour cela qu'après avoir eu un regard sur toutes les données partenaires, j'ai consacré mon temps sur deux partenaires uniquement, la DIRSO et la DIRMC. Les DIR avaient envoyé les données géo-référencés et il y avait des demandes à faire auprès des partenaires pour des précisions sur la signification de certains champs. Donc j'ai pu travailler la communication avec ces gestionnaires, ainsi que la réalisation d'une méthode de jointure.

Au sein de la FRCO, les employés sont très présents pour répondre aux doutes, aux demandes d'aide ou aux avis. Cette association accueille souvent des stagiaires, ou des services civiques et aide à leurs enseigner le fonctionnement d'un projet. Par exemple, Karine Saint Hilaire a organisé une présentation pour expliquer les différentes étapes pour créer un projet, en détail. C'est une bonne démonstration pour dire qu'on apprend des choses différentes durant un stage et des années universitaires, mais que les deux sont complémentaires.

A propos du projet Via Fauna, de mon point de vue, il n'y a aucune méthode ou démarche à discuter, ou en tous cas je ne vois pas une autre manière de réaliser ce projet. Je tiens à souligner que la communication est présente le long de ce projet, que ce soit sur le site de la fédération, le site Facebook du projet, et même par la réalisation de réunions auprès des différentes fédérations départementales de l'ancienne région Midi-Pyrénées, réunissant techniciens, responsables et partenaires [\[F\].](#page-15-0) Ayant assisté à une de ces réunions, celle du Tarn et Garonne, des techniciens ont donné leur avis sur l'emplacement des collisions ou des moyens possibles pour les éviter, des partenaires comme la SNCF évaluant le modèle, proposant des méthodes ultérieures. Il y a eu également un maire de communes non-test au projet, qui se renseignait en posant des questions sur le modèle et en voir l'utilité pour pouvoir connaître les zones favorables à la faune (PLU). Ces réunions sont réalisées de manières régulières depuis le début du projet pour pouvoir montrer le fonctionnement et l'effet du modèle et avoir des retours de partenaires ou de futurs partenaires, et des avis plus techniques.

Actuellement, le projet Via Fauna a réalisé la création d'un modèle permettant d'identifier les zones à fortes collisions ou des zones de transparence, cela est un outil permettant de réaliser l'état d'un territoire. Aujourd'hui, deux stagiaires travaillent pour le projet pour améliorer la connaissance des données.

- Léa Pradoux (Université Jean Jaurès) a mis en place un protocole pour prioriser les OA afin de faire des relevées sur le terrain. Ces données sur les OA seront plus précises et seront, selon moi, beaucoup plus importantes par rapport aux données partenaires. C'est pour cela qu'elle fait une priorisation au préalable, pour sélectionner les OA présents dans des zones de friction importantes et aller relever les données terrains pour mettre a jour la BD ORFeH.
- Manon Denninger (Université de Bordeaux) a mis en place un protocole pour le suivi de la mortalité. Comme Léa, elle a fait une priorisation et est allée voir des ILT dans les zones de déplacement de faune. Son but est de montrer, par ces données terrains, l'importance des ILT dans la fragmentation aux déplacements de la faune.

Pour conclure, ce stage m'a permis de connaître le fonctionnement d'un projet, de savoir communiquer, de présenter, et de connaître le travail en équipe sur un même sujet ou non. J'ai eu la chance de réaliser ce stage sur ce projet, car j'ai pu voir l'utilisation d'outil SIG appliqué à l'écologie.

## <span id="page-15-0"></span>Références Bibliographiques

#### Articles ou rapports :

[1] : Sétra, 2007 : Rapport COST 341 « Fragmentation des habitats due aux infrastructures de transport : Faune et trafic, Manuel européen d'identification des conflits et de conception de solutions », 179p.

[2] : Martin MALVY, 2014 « Appel à projet : Amélioration et valorisation des connaissances sur la Biodiversité en Midi-Pyrénées », 7p

[3] : Jean François LESIGNE, 2012 « Biodiversité et infrastructures linéaires : la contribution de RTE à la Trame verte et bleue », RESPONSABILITÉ & ENVIRONNEMENT N° 68, p77-p86

#### Sites internet :

[A] : Réseau écologique paneuropéen :

[https://fr.wikipedia.org/wiki/R%C3%A9seau\\_%C3%A9cologique\\_paneurop%C3%A9en#Histoire](https://fr.wikipedia.org/wiki/R%C3%A9seau_%C3%A9cologique_paneurop%C3%A9en#Histoire) [B]: Site officiel de la Trame Verte et Bleue:<http://www.trameverteetbleue.fr/>

[C] : Une dynamique collective à différents niveaux : [https://www.ecologique-](https://www.ecologique-solidaire.gouv.fr/trame-verte-et-bleue)

[solidaire.gouv.fr/trame-verte-et-bleue](https://www.ecologique-solidaire.gouv.fr/trame-verte-et-bleue)

[D] : Partenariat entre RTE - FNC : [http://chasseurdefrance.com/la-fnc-et-rte-partenaires-en](http://chasseurdefrance.com/la-fnc-et-rte-partenaires-en-faveur-de-la-biodiversite/)[faveur-de-la-biodiversite/](http://chasseurdefrance.com/la-fnc-et-rte-partenaires-en-faveur-de-la-biodiversite/)

[E] : Tirant d'air : [https://fr.wikipedia.org/wiki/Tirant\\_d%27air](https://fr.wikipedia.org/wiki/Tirant_d%27air)

[F] : Communication du projet Via Fauna : [http://www.chasse-nature-occitanie.fr/biodiversite](http://www.chasse-nature-occitanie.fr/biodiversite-et-observatoire/viafauna.php)[et-observatoire/viafauna.php](http://www.chasse-nature-occitanie.fr/biodiversite-et-observatoire/viafauna.php)

### <span id="page-16-0"></span>Annexes

## Liste des annexes :

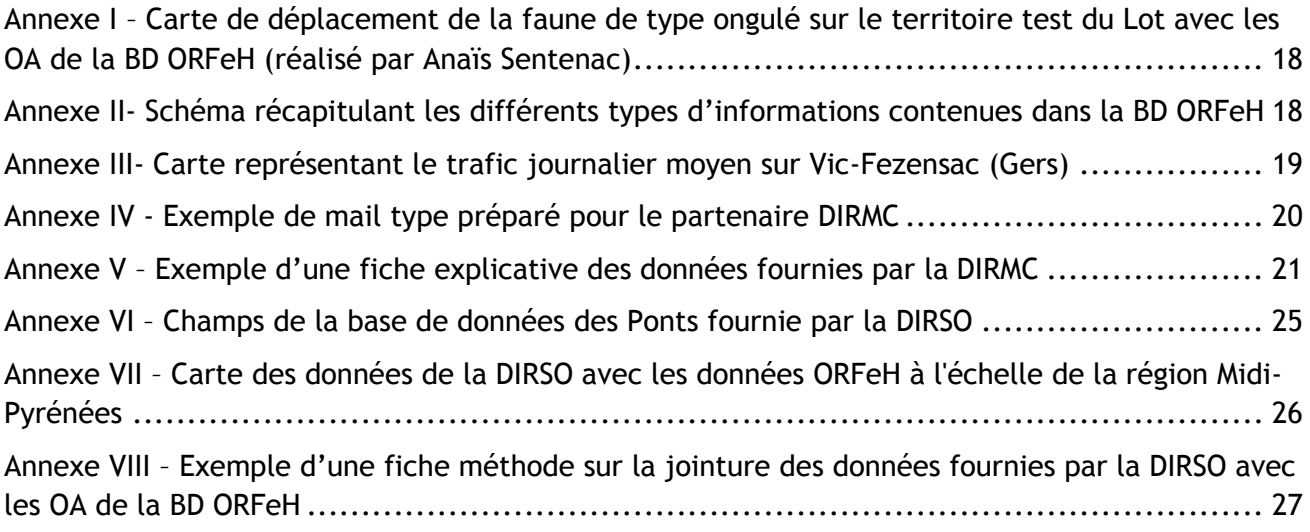

#### <span id="page-17-0"></span>*Annexe I – Carte de déplacement de la faune de type ongulé sur le territoire test du Lot avec les OA de la BD ORFeH (réalisé par Anaïs Sentenac)*

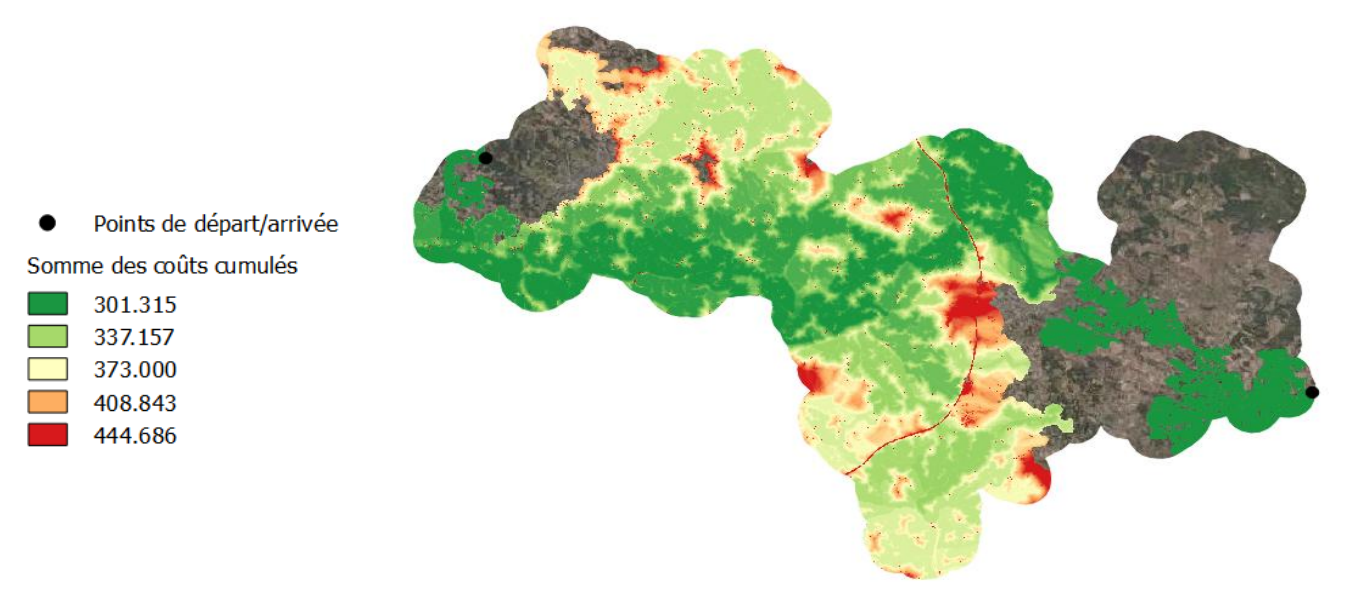

<span id="page-17-1"></span>*Annexe II- Schéma récapitulant les différents types d'informations contenues dans la BD ORFeH*

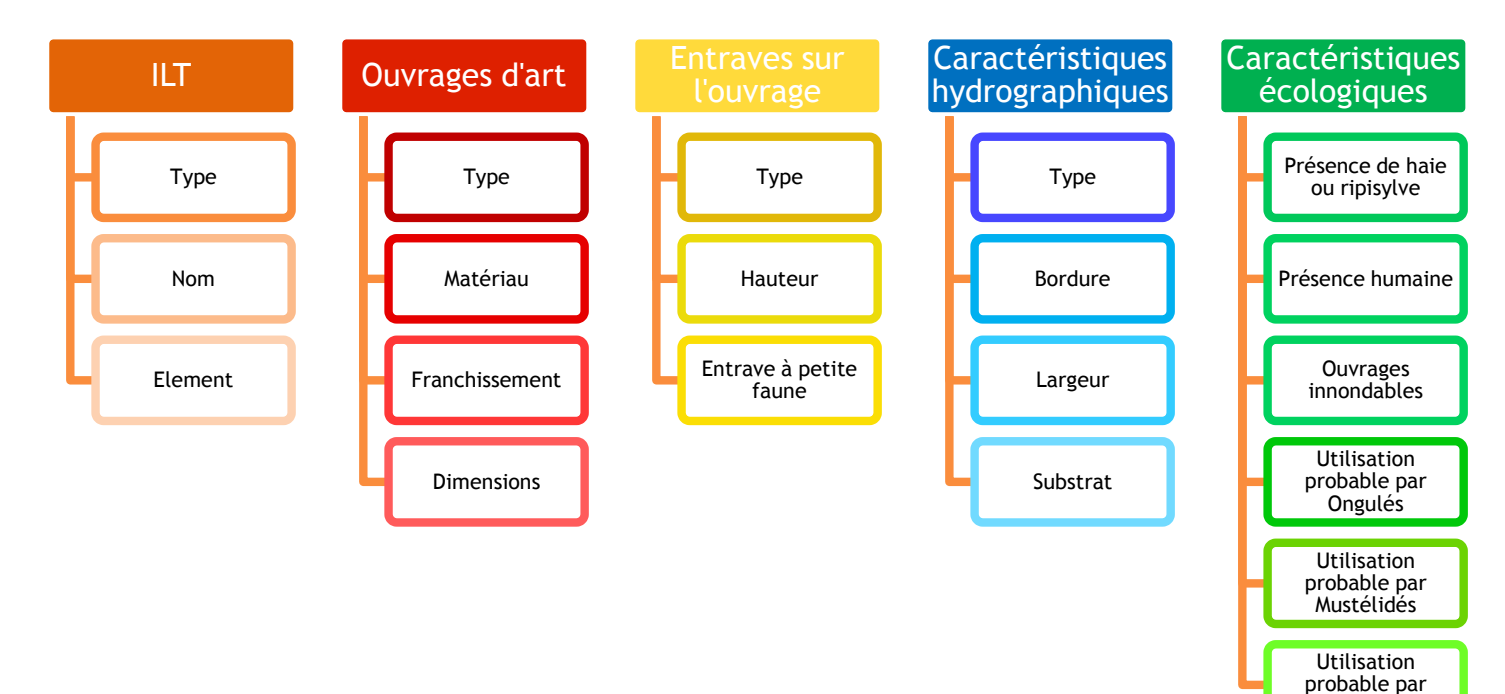

Amphibiens

<span id="page-18-0"></span>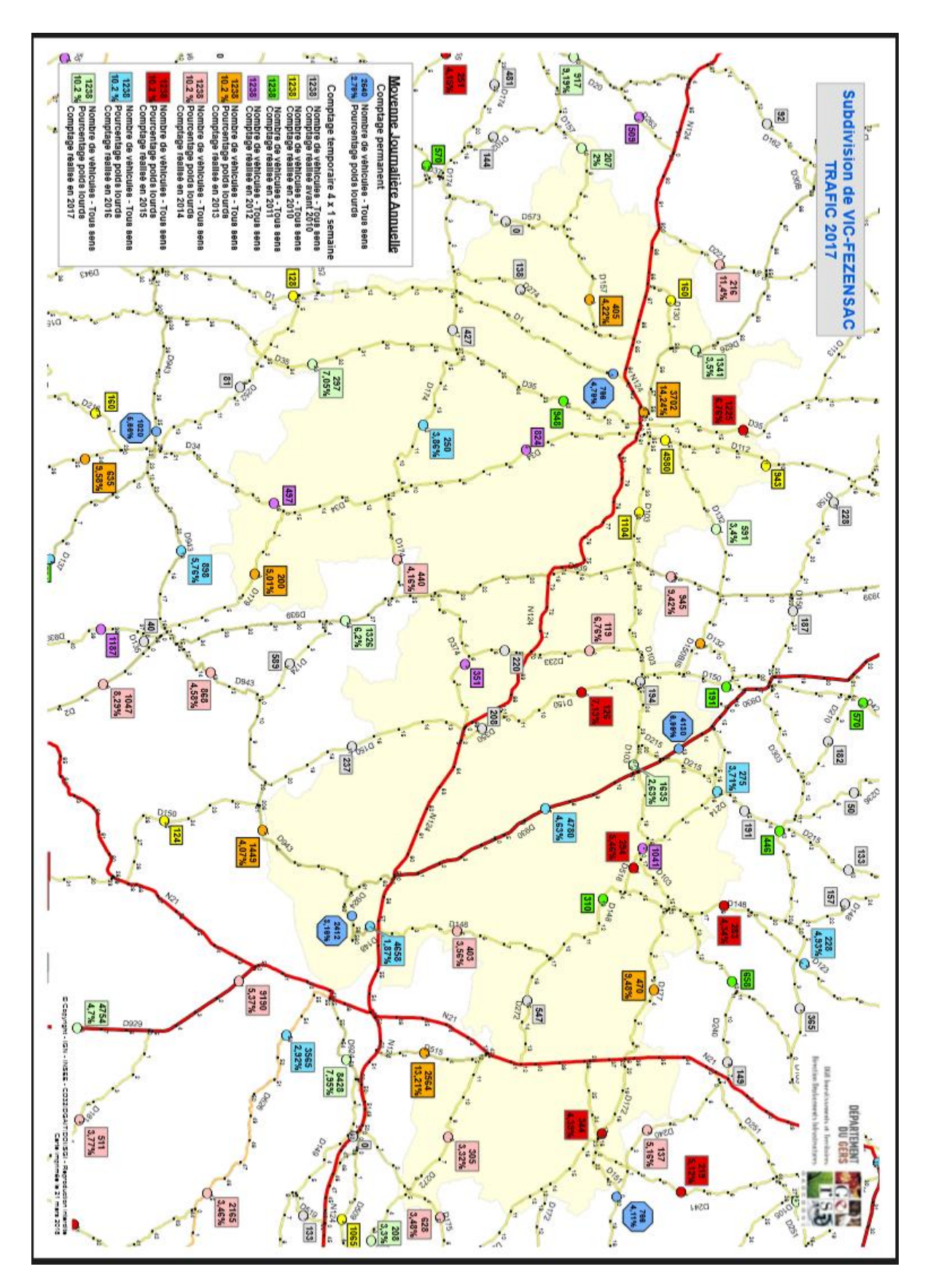

#### *Annexe III- Carte représentant le trafic journalier moyen sur Vic-Fezensac (Gers)*

#### *Annexe IV - Exemple de mail type préparé pour le partenaire DIRMC*

<span id="page-19-0"></span>Bonjour,

Comme précisé par téléphone, je suis Julie Vigouroux, actuellement en stage à la Fédération Régionale des Chasseurs d'Occitanie. Je travaille sur le projet Via Fauna et plus particulièrement sur le traitement des données fournies par les partenaires du projet à propos des ouvrages routiers, ferroviaires et hydrauliques.

Nous sommes en cours d'élaboration d'une base de données (BD ORFeH) faisant état de l'ensemble des ouvrages présents sur les réseaux de l'ancienne région Midi-Pyrénées, et nous espérons pouvoir la mettre à votre disposition avant le mois de mai 2019.

Actuellement, nous tentons de compléter cette base de données avec les éléments géolocalisés (couches SIG) que vous nous avez transmises. Cependant nous souhaiterions disposer de quelques informations complémentaires à propos de certains champs inclus dans ces couches SIG.

- Concernant la couche nommée Passage à faune, les champs suivants :
	- *Domestique, Sauvage, Batracien* (true or false) :

Pourriez vous nous précisez sur quels critères est basé l'évaluation du passage de faune ? (une construction dédiée, une évaluation selon les dimensions, sur un choix spécifique d'une espèce cible ou générale,…)

- *Longueurout, largeur, Surface* :

A quoi correspondent ces champs ? (dimensions du champ ciblées sur l'ouvrage d'art ou sur la portion de route attenante à l'ouvrage d'art)

> Concernant la couche nommée Ponts, les champs suivants :

- *Portée, Ouverture, surface, longueur, largeur* :

A quoi correspondent ces champs ? (dimensions du champ ciblées sur l'ouvrage d'art ou sur la portion de route attenante à l'ouvrage d'art)

- *Id\_Touv\_lib* : à quoi correspond le terme « MIXTE »

- *Classe, note 27, note 28, note 6, note 13, note 26* ;

A quoi correspondent les libellés se trouvant dans le champ *Classe* ?

A quoi correspondent les libellés se trouvant dans des champs *Notes* (différences entre les notes (27- 28-6-13-26) ?

Nous vous remercions par avance de votre retour.

Restant à votre disposition pour toutes informations complémentaires.

Vigouroux Julie

<span id="page-20-0"></span>*Annexe V – Exemple d'une fiche explicative des données fournies par la DIRMC*

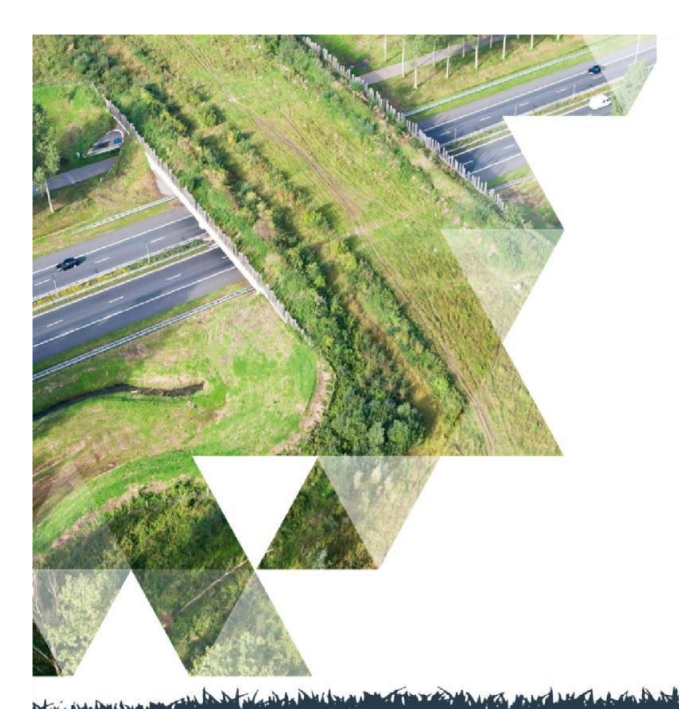

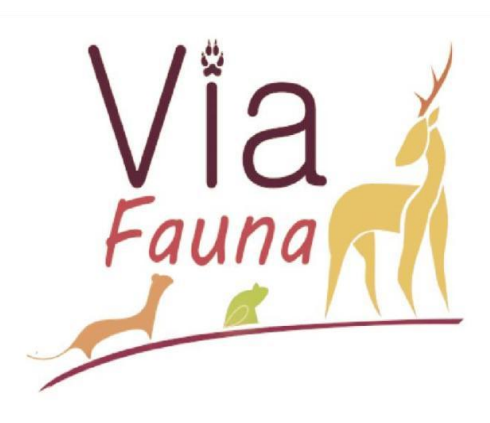

# Fiche Données Mars2019

## **Fiche explicative des données partenaires (DIRMC)**

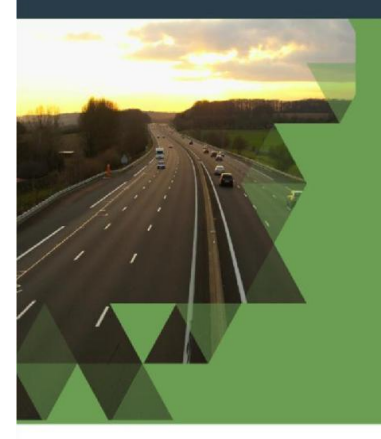

## Contact

Monsieur Johan ROY Chef de projet Via Fauna Tél. 07.52.67.10.51 M@il: j.roy@frcoccitanie.fr

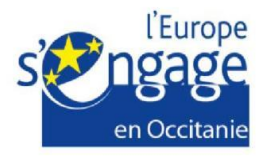

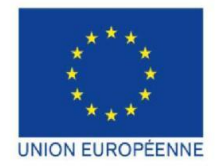

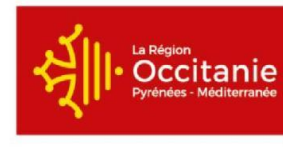

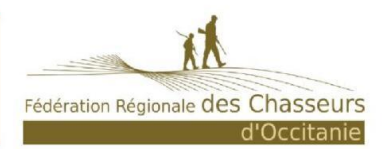

PROJET COFINANCÉ PAR LE FONDS EUROPÉEN DE DÉVELOPPEMENT RÉGIONAL

## Passage à faune

#### Domestique/Sauvage/Batracien

True or False : les critères d'évaluation se font selon l'Ouvrage d'Art et ses dimensions

Les groupes restent représentatifs de l'ensemble des espèces et n'a pas été pris en compte une espèce spécifique. Domestiques (bovidés, …), Sauvages (Cervidés, …), Batraciens (TRUE pour des passages dédiés ; en cours de construction pour certaines buses en besoin de travaux)

#### Surface/Longueurroute/Largeur

Longueurou : Longueur du tronçon entre le début et fin de l'ouvrage d'art

Largeur : Largeur de l'ouvrage d'art

Surface : Surface supérieure de l'ouvrage d'art (surface de la route passant sur l'ouvrage d'art)

### Ponts

#### Classes

La classe correspond au classement des Ouvrages d'art selon leur état. Les libellés ont un intervalle allant de 1 à 3 sachant que 3 est un ouvrage d'art nécessitant des travaux.

Détail des différents modes d'évaluation sur le lien suivant (IQOA) :

http://www.piles.setra.developpement-durable.gouv.fr/evaluation-iqoa-r448.html

Fiche plus explicative sur les critères d'évaluation (1996) :

http://www.piles.setra.developpement-durable.gouv.fr/IMG/pdf/F9631PV\_cle2a519a.pdf

#### **Notes**

Les différentes notes correspondent à l'état des Ouvrages d'art ; pour le cas des ponts ; l'évaluation se base sur l'état du tablier, du pied, des jointures, …. Même principe que les classes,

elles diffèrent selon la durée entre deux évaluations. Les différents libellés sont similaires à ceux des classes, sachant que pour le cas des notes 3 est un Ouvrage d'art en mauvais état (à voir fiches explicatives).

#### **IdTouvlib**

Mixte : Ouvrage d'art composé de béton et de tiges métalliques

#### Portéemax, ouvertMax, long, larg, surfUt

Portéemax : Longueur de la brèche entre 2 piliers

Généralement ouverture est supérieure à la portée

OuvertureMax : Longueur de la brèche correspondant à la largeur de l'ILT intersecté  $\lambda$   $\vert$ 

Long : Longueur du tronçon entre le début et fin de l'ouvrage d'art, se trouvant sur

Larg : Largeur de la route passant sur l'ouvrage d'art

SurfUt : Surface supérieure de l'ouvrage d'art (surface de la route passant sur l'ouvrage d'art)

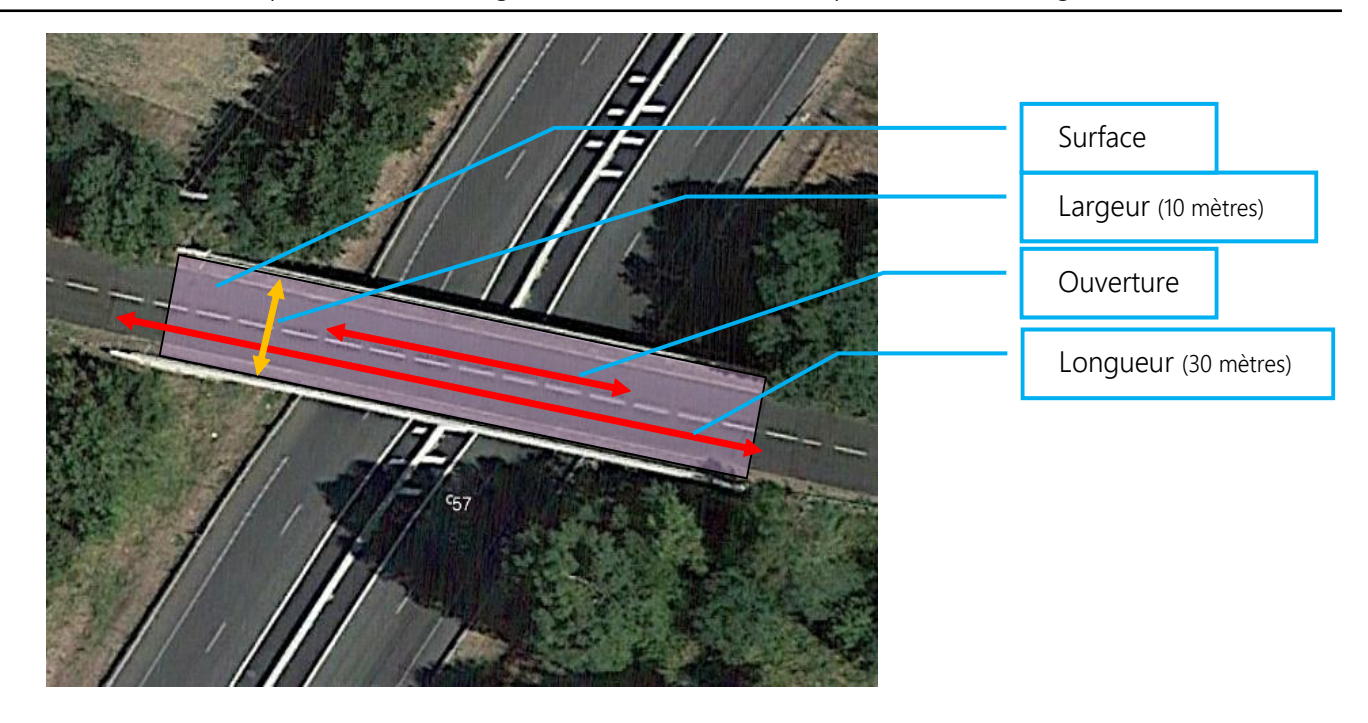

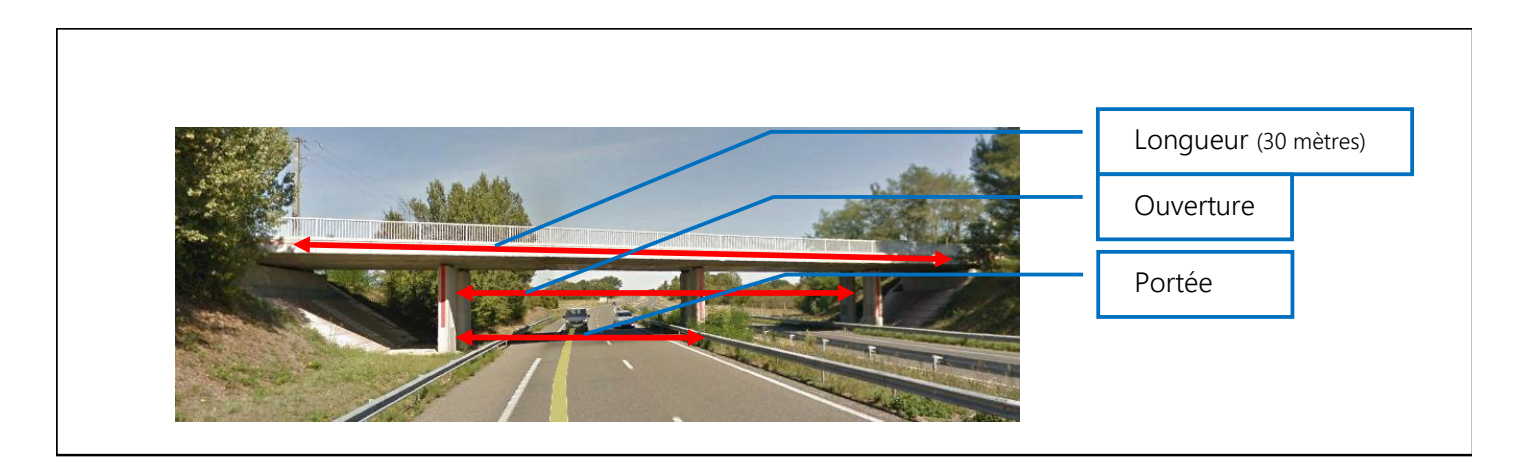

## Schémas explicatifs de la signification des champs, dimensions des Ouvrages d'art de type selon la DIR

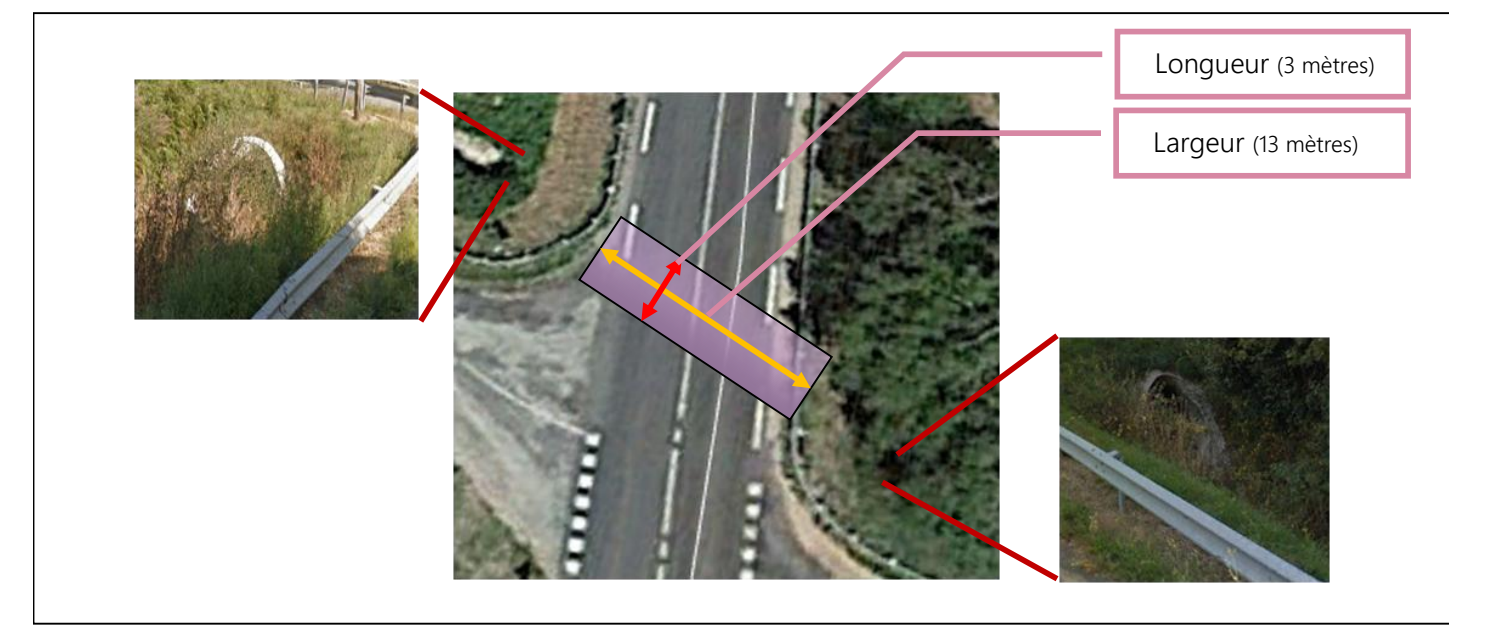

## Schéma explicatif de la signification des champs, dimensions des Ouvrages d'art de type Buse selon la DIR

## **Contacts**

Mr. BEAUMEVIEILLE : Adjoint au chef du Pôle exploitation du district sud

**I-** 06 77 98 43 28

Mme. BICILLI : Adjointe au chef du Patrimoine et des Ouvrages d'Art

**II-** 04 73 29 79 32

## <span id="page-24-0"></span>*Annexe VI – Champs de la base de données des Ponts fournie par la DIRSO*

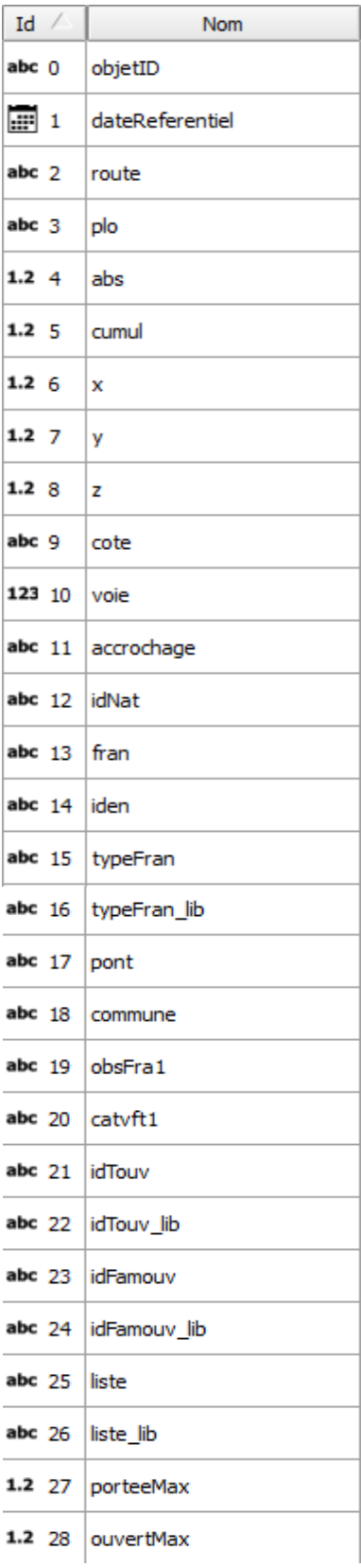

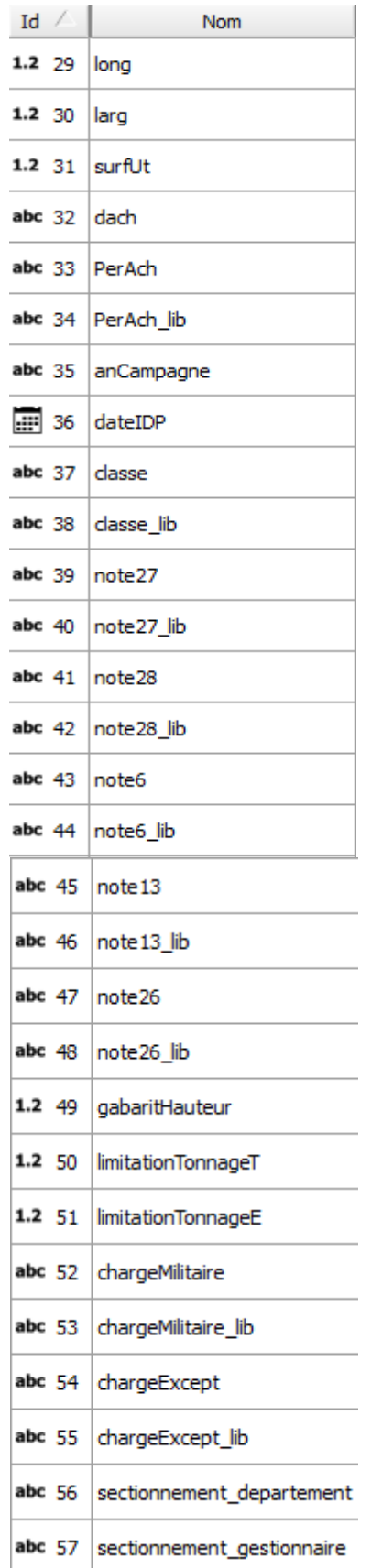

<span id="page-25-0"></span>*Annexe VII – Carte des données de la DIRSO avec les données ORFeH à l'échelle de la région Midi-Pyrénées*

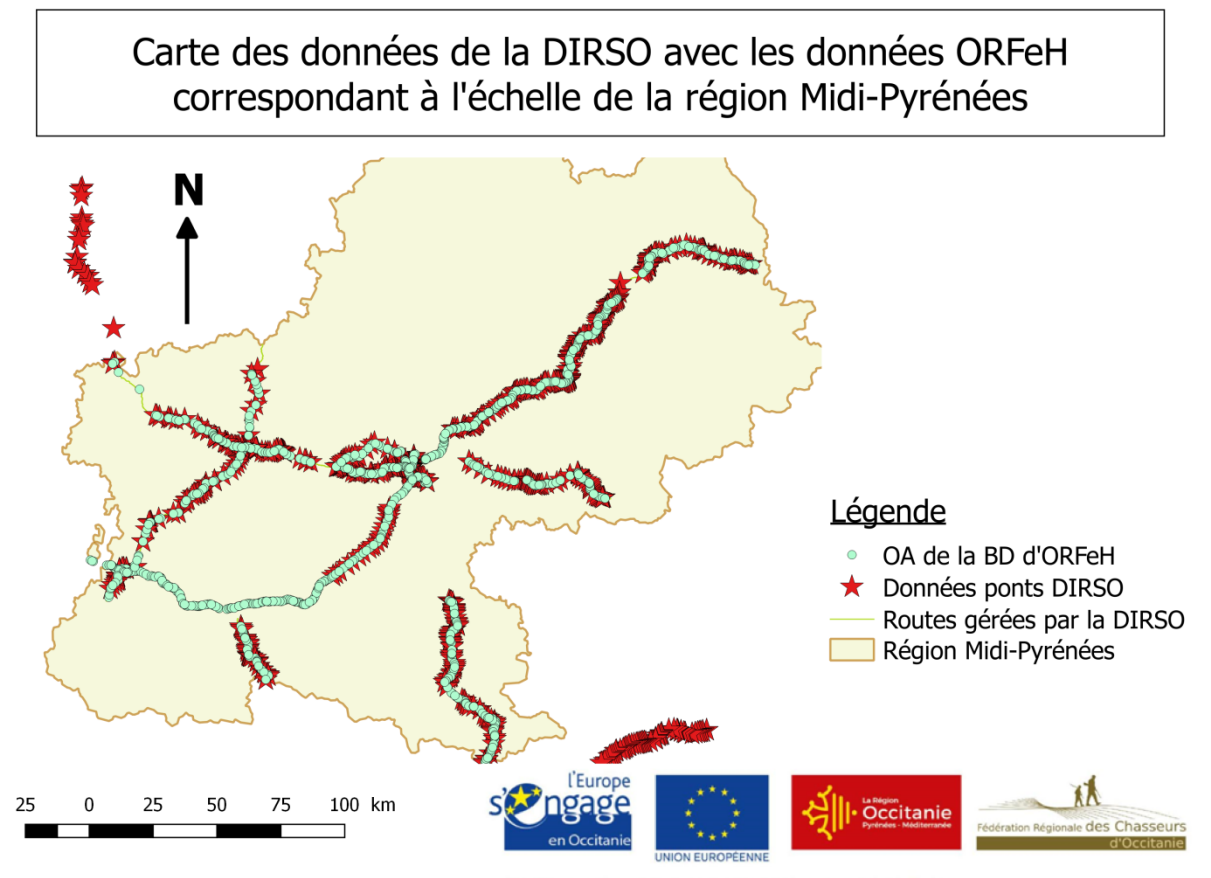

PROJET COFINANCÉ PAR LE FONDS EUROPÉEN DE DÉVELOPPEMENT RÉGIONAL

<span id="page-26-0"></span>*Annexe VIII – Exemple d'une fiche méthode sur la jointure des données fournies par la DIRSO avec les OA de la BD ORFeH* 

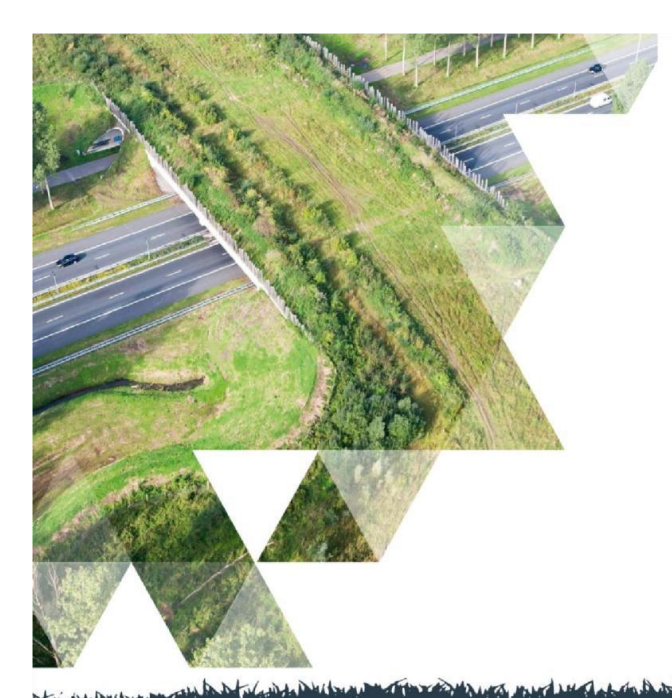

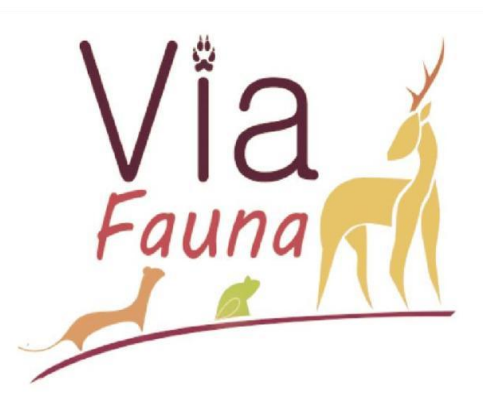

# Fiche Données Mars2019

## **Fiche explicative sur la méthode de jointure des données partenaires (DIRSO)**

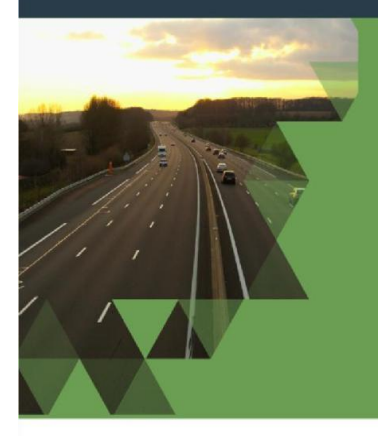

## Contact

## Monsieur Johan ROY Chef de projet Via Fauna Tél. 07.52.67.10.51 M@il: j.roy@frcoccitanie.fr

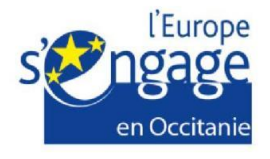

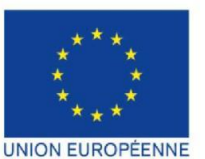

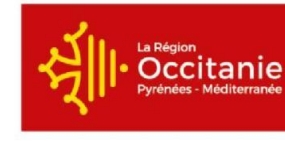

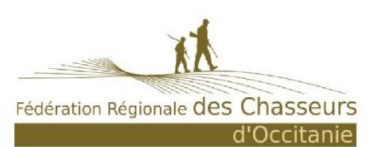

PROJET COFINANCÉ PAR LE FONDS EUROPÉEN DE DÉVELOPPEMENT RÉGIONAL

## Sommaire :

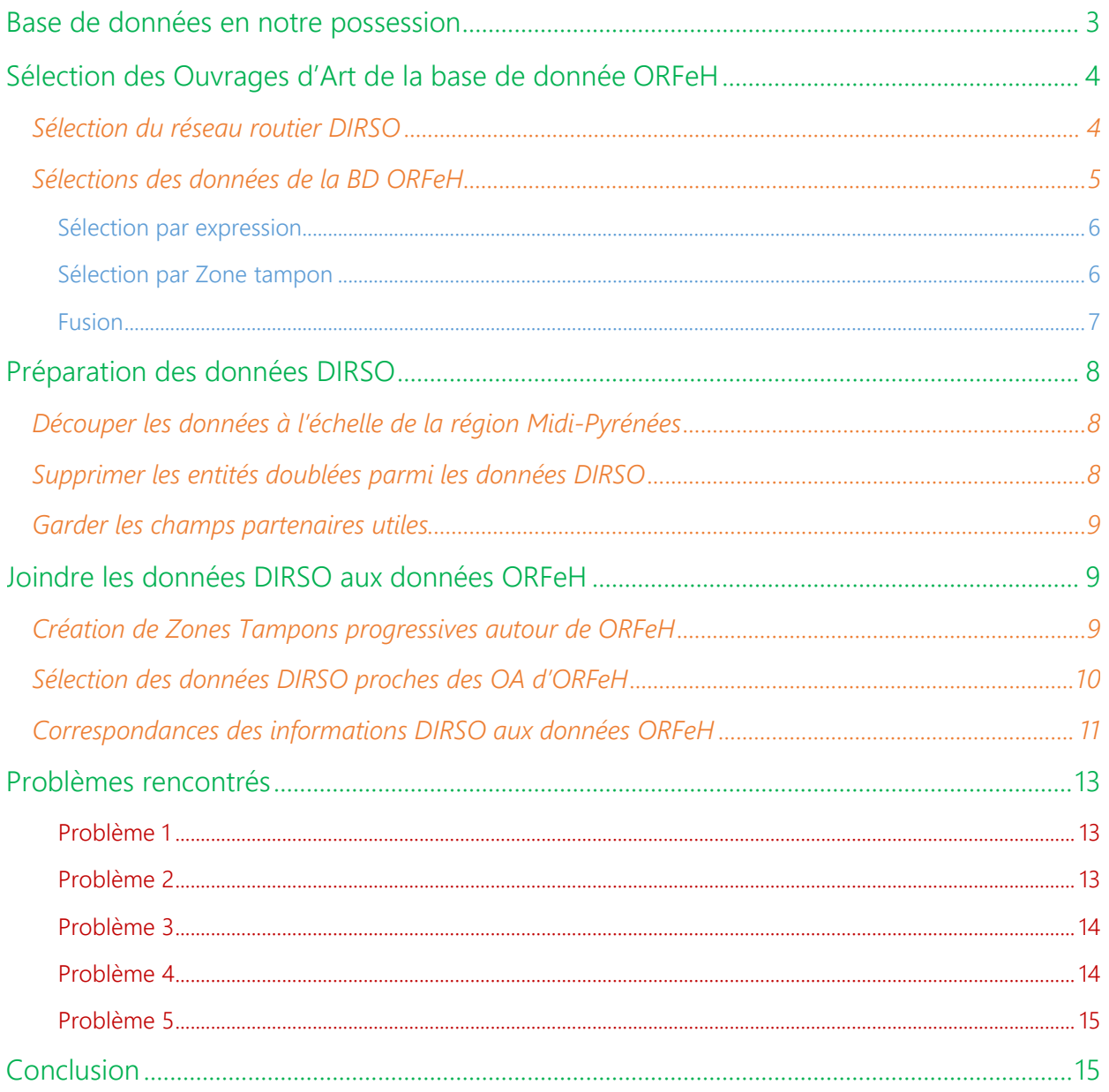

## Base de données en notre possession

Fédération Régionale des Chasseurs ;

- « BD\_ORFeH »
- « Routes\_région » réseau routier à l'échelle Midi-Pyrénéenne fourni par l'IGN
- « Région Midi-Pyrénées »

Direction Interdépartementale des Routes du Sud-ouest (DIRSO) :

- « Nbr voies » : réseau routier fourni par la DIRSO et géré par cette dernière
- « Ponts »

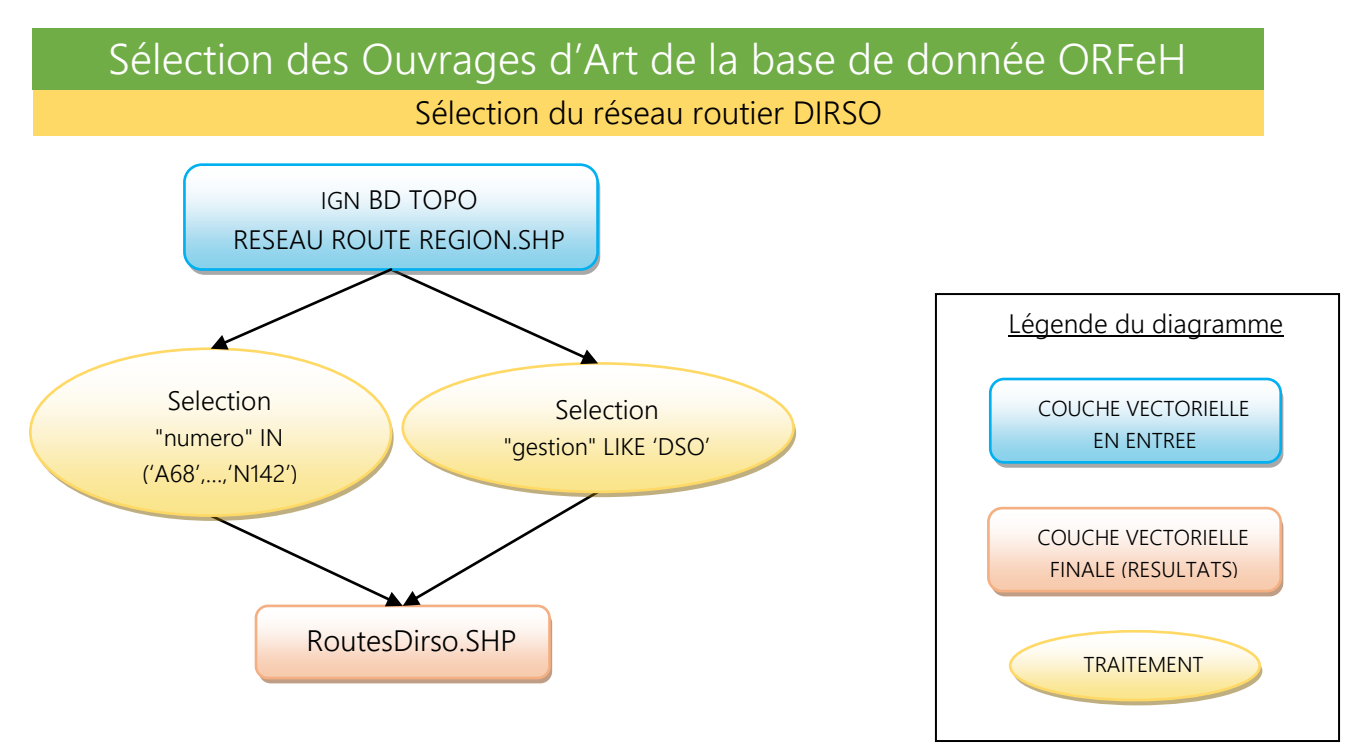

Diagramme 1 – Traitement sur le réseau routier IGN pour obtenir le réseau routier DIRSO

#### (Problème 1)

Cette création de la couche *RoutesDIRSO* a pour but, par la suite de sélectionner les ouvrages d'art de la BD de ORFeH qui se trouvent sur le réseau routier afin qu'ils correspondent aux données ponts DIRSO.

1/ Ouvrir la couche Routes\_région puis faire une sélection par l'expression suivante :

"numero" IN('A68' , 'A64','A620' ,'A621','A623','A624', 'N20','N21' ,'N88','N112' ,'N116' ,'N124' ,'N125','N126','N224','N524','N142') OR "gestion" IN('DSO')

C'est une combinaison de :

- Noms des libellés de routes gérées par la DIRSO (selon wikipédia)
- Gestion déterminée par l'IGN

2/ Enregistrer les entités sélectionnées dans une nouvelle couche nommée *RoutesDIRSO(6313)*.

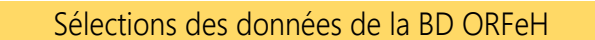

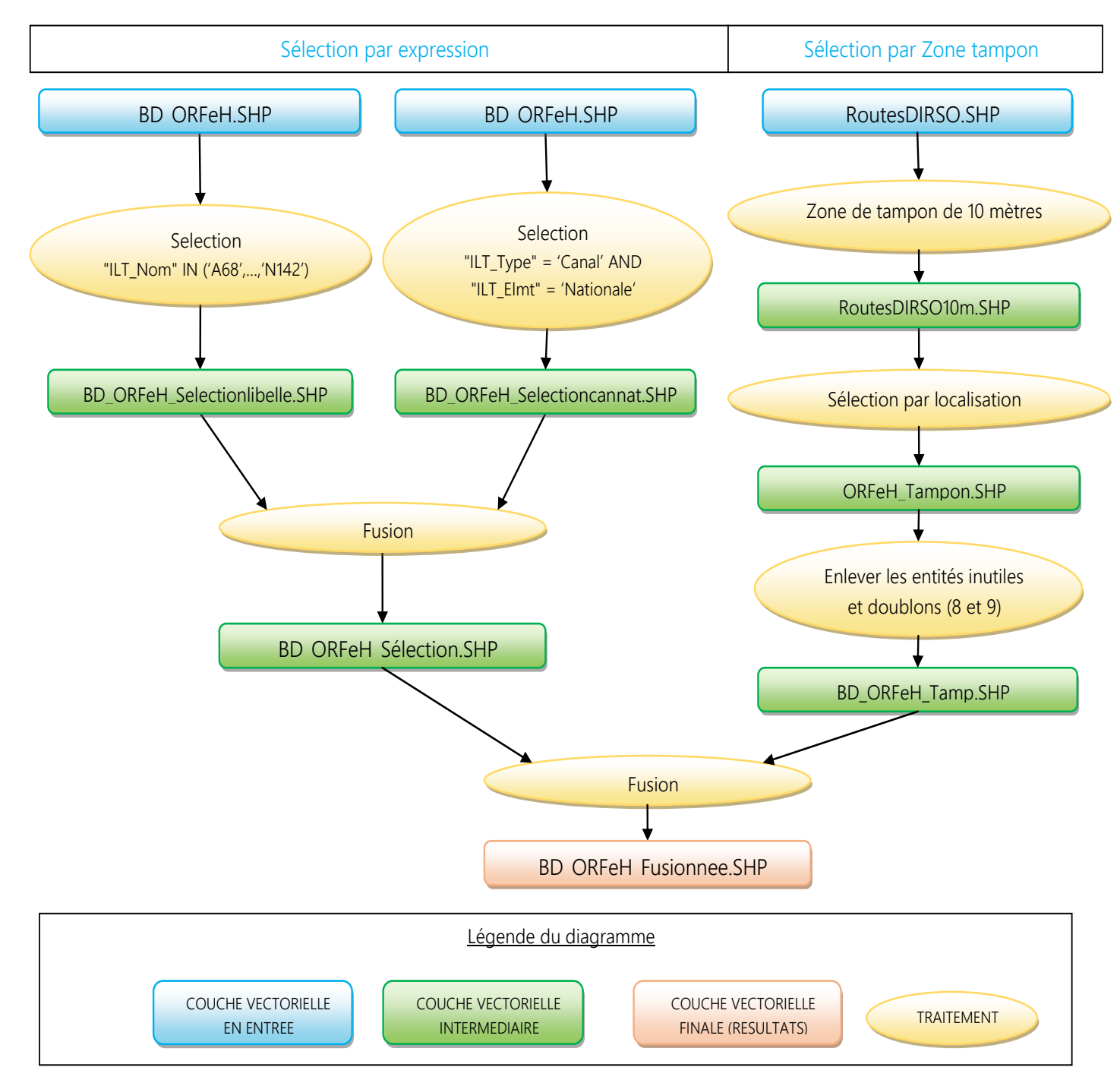

Diagramme 1 – Traitement pour sélectionner les ouvrages d'art d'ORFeH susceptible de correspondre aux informations fournies par la DIRSO

(Problème 2)

Sélection par expression

1/ Ouvrir la couche BD\_ORFeH et faire une sélection par l'expression suivante ;

"ILT\_Nom" IN('A68','A64','A620' ,'A621','A623','A624', 'N20','N21' ,'N88','N112' ,'N116' ,'N124' ,'N125','N126','N224','N524','N142')

Cette sélection est réalisée car on sait que la majorité des ouvrages d'art se trouvent sur des ILT très fragmentantes et gérées par la DIRSO donc possèdent les mêmes libellés de routes fournis par l'IGN.

2/Enregistrer les entités sélectionnées dans une nouvelle couche nommée *BD\_ORFeH\_Selectionlibelle(1080).*

3/Réaliser une nouvelle sélection sur la couche BD ORFeH par l'expression suivante ;

"ILT\_Type" = 'Canal' AND "ILT\_Elemen" = 'Route nationale'

Cette sélection complète la précédente, car les canaux sont plus fragmentant que les nationales, et il se trouve qu'il existe seulement 5 ouvrages d'art dans ce cas, et ne se trouvent pas sur le réseau DIRSO.

4/ Enregistrer les entités sélectionnées dans une nouvelle couche nommée *BD\_ORFeH\_Selectioncannat(5).*

5/ Fusionner les deux couches BD « BD ORFeH selection » en une seule nommée *BD\_ORFeH\_Selection(1085)*.

#### Sélection par Zone tampon

6/ Créer une Zone tampon de 10 mètres autour de la couche RoutesDIRSO et la nommée *RoutesDIRSO10m*.

7/ Faire une sélection par localisation des entités de la BD\_ORFeH entière se trouvant à l'intérieur de la couche RoutesDIRSO10m et sauver les entités sélectionnées sous le nom de *ORFeH\_Tampon*.

Remarque : Dans ORFeH\_Tampon il y a les mêmes ouvrages d'art qui se trouvent dans BD\_ORFeH\_Selection, donc faut penser à les enlever de ORFeH\_Tampon.

8/ Sélectionner les entités de ORFeH\_Tampon disjointes de la couche BD\_ORFeH\_Selection et enregistrer-les sous *BD\_ORFeH\_Tamp(66)*.

#### (Problème 3)

9/Reprendre la couche BD\_ORFeH\_Tamp pour pouvoir enlever des entités ayant aucunes relations avec le réseau DIRSO et ne pouvant pas correspondre à leurs informations fournies.

- a. Insérer le dossier BD\_ORFeH\_csv\_BDTOPO\_VF.csv (information topographiques) en ajoutant une couche à texte délimité en précisant que le format du fichier est en délimiteurs personnalisés (point-virgule) et qu'il n'y a pas de géométrie.
- b. Joindre les informations topos en allant dans propriétés de BD\_ORFeH\_Tamp
- c. Puis supprimer les entités pour lesquels ;
	- "ILT\_Type" = 'Chemin ou sentier'
	- "ILT\_Type" = 'Autre route' AND "BD\_ORFeH\_csv\_BDTOPO\_VF\_BDR\_nature,C,254" IN ( 'Route a????????????????????1 chaussee' , 'Route ???? 1 chauss????e' , 'Route a 1 chaussee' , 'Piste cyclable')

Enregistrer une nouvelle fois la couche *BD\_ORFeH\_Tamp(43)* et supprimer la jointure dans propriété.

#### Fusion

10/Fusionner BD\_ORFeH\_Selection et BD\_ORFeH\_Tamp et nommer la couche *BD\_ORFeH\_Fusionnee(1128)*.

11/Supprimer tous les champs de BD\_ORFeH\_Fusionnee et ne garder que le champ Info\_Id

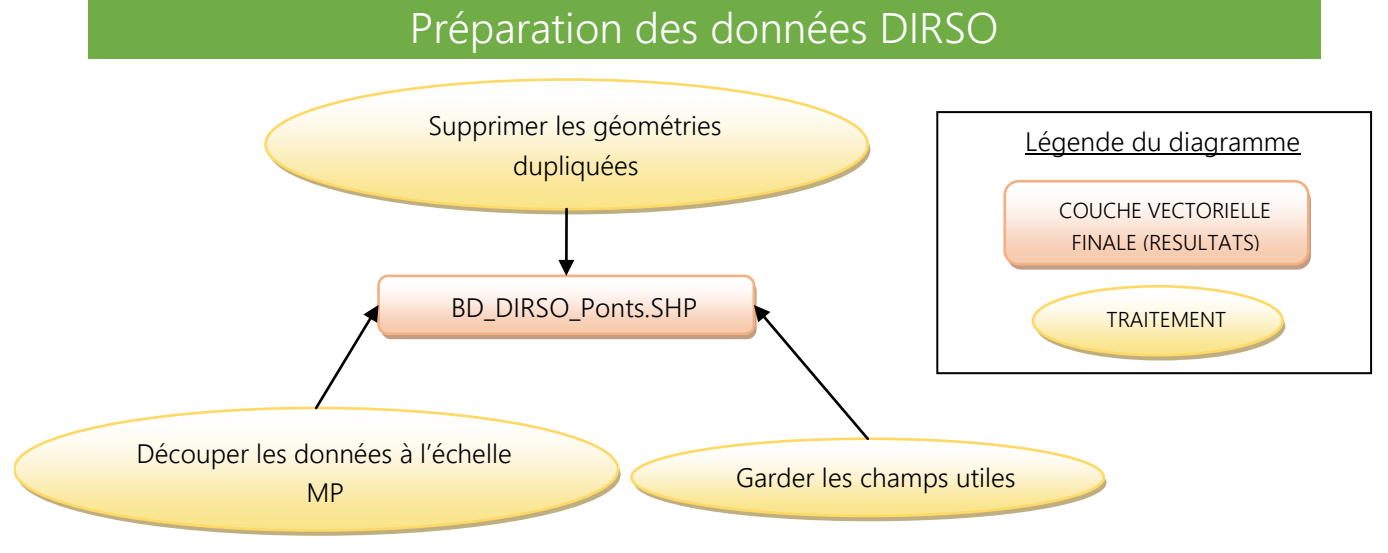

Diagramme 1 – Traitement sur les données partenaires DIRSO

#### Découper les données à l'échelle de la région Midi-Pyrénées

1/Découper la couche Pont à l'échelle de la région Midi-Pyrénées en faisant une sélection par localisation des données Ponts se trouvant dans la région. Enregistrer les entités sélectionnées sous le nom *PontsDIRSO(761)*.

#### Supprimer les entités doublées parmi les données DIRSO

#### (Problème 4)

2/Créer une zone tampon de 1 mètre autour des points PontsDIRSO sans fusionner les tampons entre eux. Puis enregistrer cette zone sous le nom de *PontsDIRSOzt1m*.

3/Faire un comptage du nombre de points de PontsDIRSO qui se trouve dans chaque polygones ou zones tampons en utilisant l'outil Compter les points dans les polygones. Cela va créer un champ NUMPOINTS et ensuite enregistrer la couche sous *Comptagedoublons*.

4/Sélectionner les entités pour lesquelles NUMPOINTS>=2 (sélection des entités doublées ou triplées), puis les enregistrer sous la nouvelle couche *Doublonsdirsopolygone(177)*.

5/Transformer la couche Doublonsdirsopolygone de polygone en points ; faire une sélection par localisation des PontsDIRSO se trouvant à l'intérieur de Doublonsdirsopolygone et enregistrer les entités sélectionnées sous le nom de *Doublonsdirsopoints*.

6/Utiliser le group stat pour additionner les dimensions des doublons. Pour cela demander de mettre en colonne la fonction sum, larg en tant que valeurs et x en lignes et sauver le tableau comme CSV et le nommer *xf(sum)*.

7/Ouvrir ce csv avec word ou open office et le modifier en supprimant la première ligne contenant juste x.

8/Ajouter le tableau comme une couche en texte délimité précisant qu'il n'y pas de coordonnées xy et possède des délimiteurs personnalisés. Puis le joindre en allant dans les propriétés à la couche Doublonsdirsopoints et joindre les données selon le x.

#### Garder les champs partenaires utiles

9/Enregistrer la couche Doublonsdirsopoints sous le nom de *DoublonsPointsDirso*. Puis supprimer les champs inutiles et ne garder que les suivants ;

- objetID
- x (moyen de vérifier qu'il n'y a plus de doublons)
- idTouv lib
- idFamouv\_l
- long
- xf(sum)\_sum et renommer le champ larg (par l'outil Gestionnaire de table)

10/Suppression des données doublées manuellement et garder les entités avec les dimensions les plus petites. Supprimer le champ x et sauver la couche sous le nom de *DOUBLONSPointsDirso2(87)*.

11/Suppression des entités doublées parmi les données Ponts fournies par la DIRSO et rajouter celles que l'on a corrigées.

- Sélection dans PontsDIRSO ce qui est disjoint des DoublonsPointsDirso2 puis l'enregistrer sous le nom de *BD\_DIRSO\_Ponts\_1(584)*
- Préparer la BD\_DIRSO\_Ponts\_1 pour qu'elle possède les mêmes champs que DoublonsPointsDirso2. Et pour les deux couches supprimer le champ x.
- Fusionner DOUBLONSPointsDirso2 et BD DIRSO Ponts 1 (condition : couches doivent être dans le même dossier) et l'enregistrer sous le nom de *BD\_DIRSO\_Ponts(671)*.

## Joindre les données DIRSO aux données ORFeH Création de Zones Tampons progressives autour de ORFeH

#### (Problème 5)

1/Créer les zones tampons progressives jusqu'à 70 mètres et d'écart de 5 mètres grâce au script Python suivant ;

• import processing

 processing.runandload ("qgis:fixeddistancebuffer","Mettre le lien de l'emplacement de la couche", Distance du tampon, Nombre de segments, False, "Mettre le lien de l'emplacement de la couche tampon") *(recopier la ligne autant de fois qu'il y a de zones tampons)* Exemple :

processing.runandload ("qgis: fixeddistancebuffer","F:/DIRSO-Ponts/BD\_ORFeH\_fusionnee.shp", 10, 10, False,"F:/DIRSO-Ponts/Tampons/Tampon10m.shp")

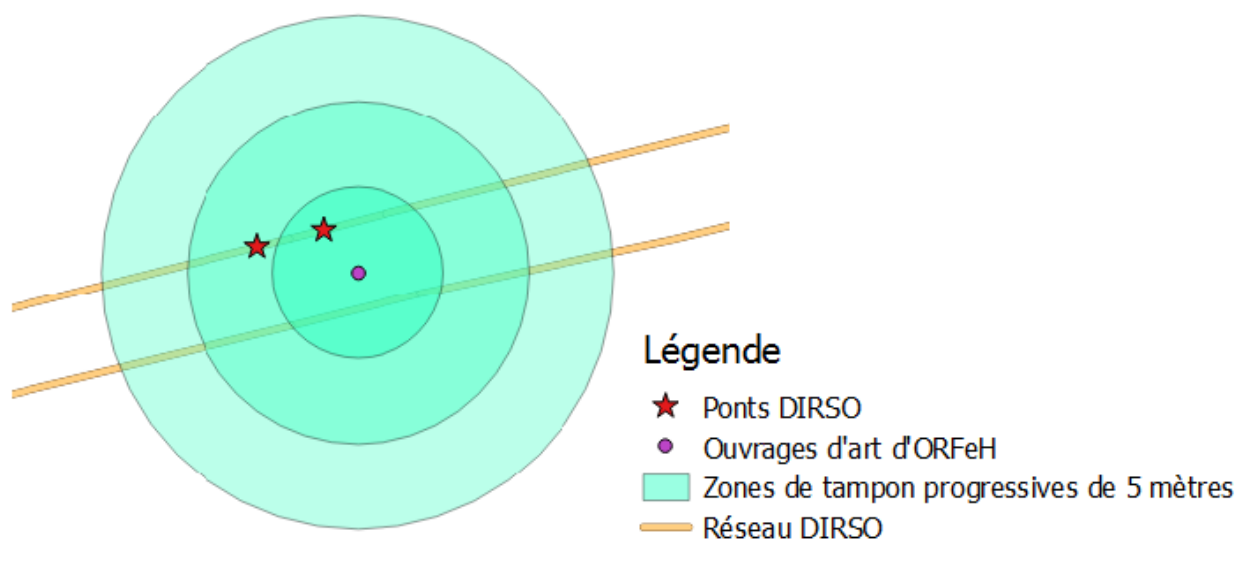

Carte 1 – Présentation de l'utilisation des Zones de tampon progressives autour des Ouvrages d'art d'ORFeH *(possibilités de sélectionner les informations partenaires les plus proches)*

2/Fusionner les Zones tampons (qui sont dans un même dossier) et enregistrer la couche sous le nom de *ZT70m*.

3/Utiliser l'outil Compter les points dans les polygones, demandant de compter les points BD\_DIRSO\_Ponts parmi la ZT70m dans la colonne NUMPOINTS et ensuite enregistrer la couche sous *ZT70m1*.

#### Sélection des données DIRSO proches des OA d'ORFeH

4/Sélectionner par expression les entités de ZT70m1 pour lesquels NUMPOINTS = 1 et supprimer les autres entités.

5/Réaliser un regroupement selon l'info id, supprimer le champ NUMPOINTS, et enregistrer la couche sous le nom de *ZT70m2*.

6/Joindre par localisation des données BD\_DIRSO\_Ponts vers la couche ZT70m2 selon l'info id (conserver tous les enregistrements) et nommer la nouvelle couche *1Jointure\_ORFeH-DIRSO(553)*.

7/Joindre par attribut selon l'info Id entre 1Jointure\_ORFeH-DIRSO (couche entrée 2) vers BD\_ORFeH\_Fusionnee (couche entrée 1) et enregistrer la couche sous le nom de *2Jointure\_ORFeH-DIRSO*.

8/Création des champs BD ORFeH pour les données partenaires ;

- Id Gest : Caractère de longueur 254
- Gest : Caractère de longueur 80
- OA Type d : Caractère de longueur 80
- OA\_Mate\_d : Caractère de longueur 80
- OA\_Franc\_d : Caractère de longueur 80
- OA\_Long\_d : Réel de longueur 23 et précision de 15
- OA\_Larg\_d : Réel de longueur 23 et précision de 15

9/Faire une jointure en allant dans les propriétés de 2Jointure\_ORFeH-DIRSO et associer les champs OA Fran p de BD\_ORFeH (pour associer correctement les dimensions de l'ouvrage d'art aux dimensions du passage).

10/Enregistrer la couche sous *3Jointure\_ORFeH-DIRSO* et commencer à remplir les informations.

Correspondances des informations DIRSO aux données ORFeH

11/Gest ; sélectionner toutes les entités remplies par les informations DIRSO et demander à ce que le champ Gest est la valeur 'DIRSO', et mettre à jour les entités sélectionnées.

12/ Supprimer les entités pour lesquelles "Gest" vaut NULL, pour cela inverser la sélection après avoir demandé de sélectionner les entités "Gest" = 'DIRSO'.

13/Id Gest ; sélectionner toutes les entités remplies par les informations de DIRSO et demander à ce que le champ Id\_Gest soit égale au champ Objet ID et mettre à jour les entités sélectionnées.

14/OA Type  $d$  : faire une sélection par expression ;

- "idTouv\_lib" IN( 'Buse béton' , 'Buse métal' ) et changer dans OA\_Type\_d = 'Buse, dalot ou ponceau'
- "idTouv\_lib" NOT IN( 'Buse béton' , 'Buse métal' ) et changer dans OA\_Type\_d = 'Pont ou pont cadre'

15/OA\_Mate\_d : utiliser le champ DIRSO nommé idFamouv\_l et faire des sélections par expression ;

- "idFamouv\_l" IN ( 'BB' , 'Béton armé' , 'Béton précontraint' , 'Divers' , 'Maçonnerie' , 'Ossature mixte acier béton') et changer dans OA\_Mate\_d = 'Beton'
- "idFamouv I" IN ( 'Métal seul' , 'BM' ) et changer dans OA Mate d = 'Metal'

16/OA Franc d :

- Demander que le champ soit égale à BD\_ORFeH\_Entière\_OA\_Franc\_p
- Modifier les 2 passages à vérifier manuellement par photo-interprétation

17/ OA\_Larg\_d & OA\_Long\_d : utilisation du champ OA\_Franc\_d et sélection par expression

- "Gest" = 'DIRSO' AND "OA\_Franc\_d" = 'Passage sur ILT', OA\_Long\_d = long et OA Larg\_d=larg
- "Gest" = 'DIRSO' AND "OA\_Franc\_d" = 'Passage sous ILT', OA\_Long\_d = larg et OA\_Larg\_d=long

18/ Enregistrer la couche finale sous le nom de *BD\_ORFeH\_PontsDIRSO(546)*.

### Problèmes rencontrés

#### Problème 1

Par photo-interprétation, le réseau routier géré et fourni par la DIRSO (« Nbr voies »), est en décalage avec la couche Route à l'échelle de la région, fournie par l'IGN. Malheureusement, les OA provenant de la BD ORFeH sont placés selon les routes IGN.

Mon premier objectif est d'obtenir toutes les routes gérées par la DIRSO sur la couche route IGN pour pouvoir sélectionner tous les OA d'ORFeH sectionnant le réseau routier de la DIRSO sur les routes IGN. Il me semblait cohérent de créer une Zone Tampon autour de la couche Nbr Voies et sélectionner les routes IGN se trouvant à l'intérieur de cette Zone Tampon, mais après réflexion, des petites sections de routes auraient été sélectionnées et entrainées une mauvaise sélection d'OA d'ORFeH se trouvant sur des sections de routes sélectionnées et non gérées par la DIRSO (image ci-dessous).

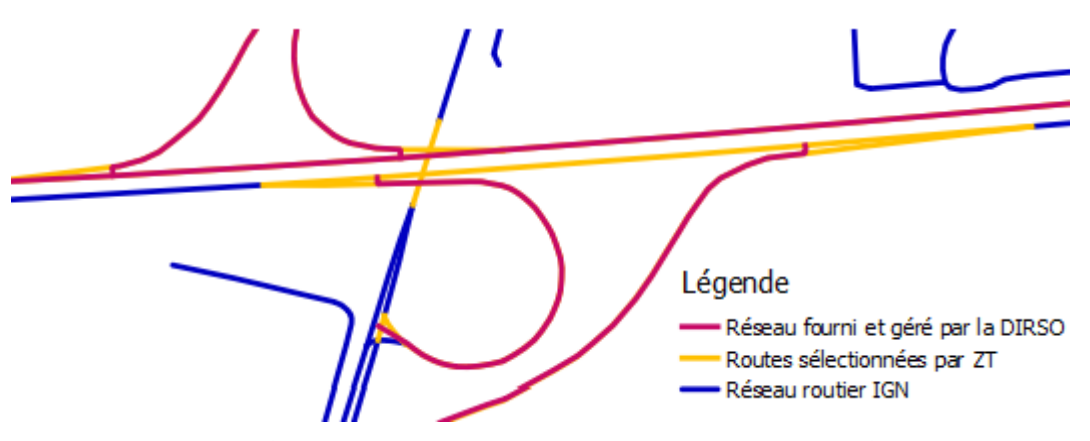

Carte 1 - Exemple de sélection de routes IGN par une zone tampon autour du réseau routier fourni par la DIRSO

#### Problème 2

Par photo-interprétation, les points de la couche des Ouvrages d'art ne se trouvent pas sur les lignes de la couche route fournie par l'IGN. Donc une sélection des Ouvrages d'art de la BD de ORFeH qui intersectent le réseau DIRSO (sélectionné au préalable sur les routes IGN), ne seront pas sélectionnés car ils sont en décalage par rapport au réseau.

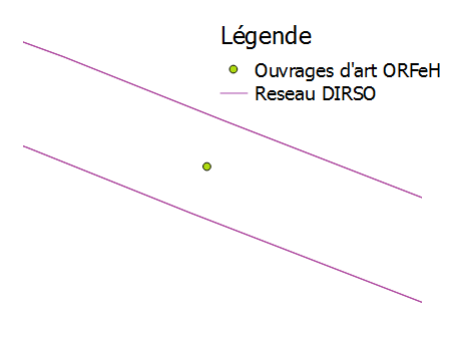

Carte 2 – Exemple de décalage d'ouvrage d'art par rapport au réseau routier

#### Problème 3

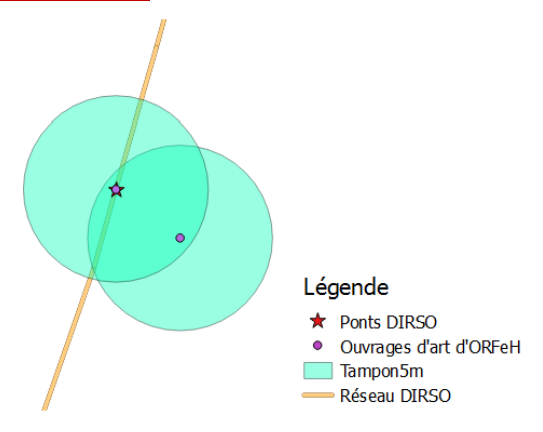

Lorsque j'ai lancé une sélection par zones tampons autour des ouvrages d'art d'ORFeH, 1 données DIRSO a été sélectionnée par 2 zones tampons de 2 ouvrages d'art différents. Donc par lecture de table, certaines entités sélectionnées par zone tampon de la BD de ORFeH, ne sont pas en relation avec le réseau DIRSO comme des chemins ou sentier qui se trouvent sur le côté du réseau

Carte 1 – Exemple de sélection d'une même DIRSO. donnée DIRSO par 2 zones tampons différentes

#### Problème 4

Après manipulation des données fournies par la DIRSO, certaines entités sont doublées (même triplées), dû aux différentes compositions de l'ouvrage d'art, comme un pont traversé par une buse. Donc les dimensions de largeur sont divisées en 2 parties. Comme l'image ci-dessous le démontre, les deux dimensions de largeur des différentes entités peuvent s'additionner.

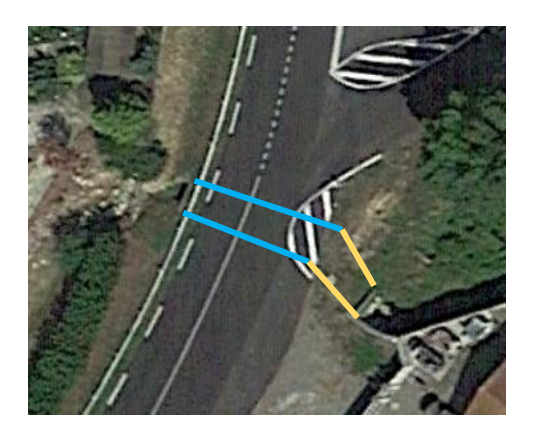

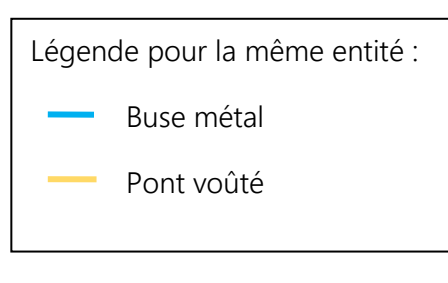

Carte 2 – Photo aérienne d'un ouvrage d'art de type buse possédant 2 libellés différents selon les informations DIRSO

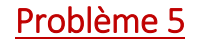

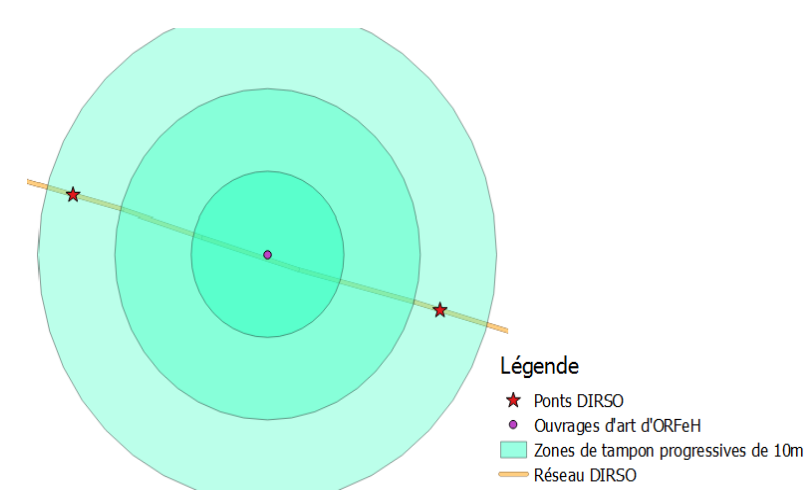

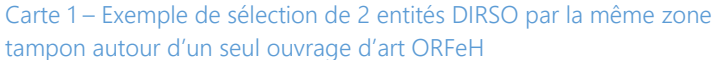

Après avoir mis en place plusieurs zones tampons de 10 mètres d'écart jusqu'à 70 mètres, j'ai remarqué que certaines zones tampons autour des ouvrages d'art d'ORFeH sélectionnées 2 données DIRSO dans la mêmes zones tampon. Par conséquent j'ai décidé de réduire l'écart de 10 mètres à 5 mètres, pour pouvoir par la suite de sélectionner l'entité DIRSO la plus proche et éviter des problèmes lors de la récupération d'informations.

## Conclusion

Sur 761 entités fournies par la DIRSO comme « Ponts », 546 (72% des données PontsDIRSO) nous permettent de compléter les informations sur les ouvrages d'art de la base de données ORFeH.